**Instructivo Asamblea Ordinaria de tenedores de títulos TIN 2024**

Titulos<br>Inmobiliarios

**North** 

By:Viajeros Ocultos

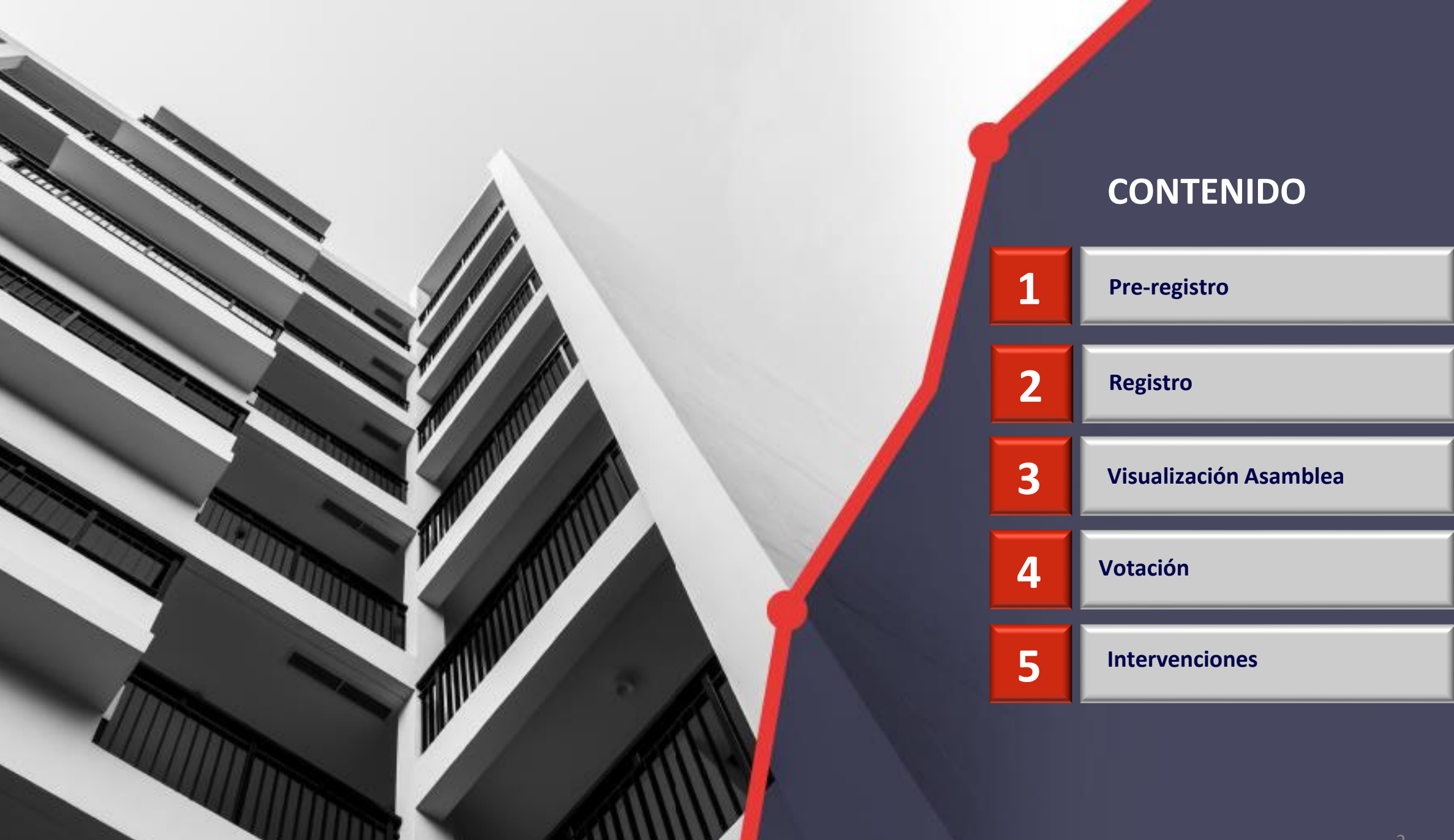

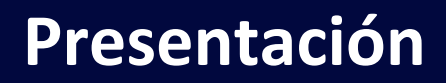

*Este instructivo sirve de guía para que el inversionista TIN participe en la Asamblea Ordinaria de Tenedores de Títulos TIN 2023. Se mostrará donde se encuentra la información en la página web de Titularizadora, la información que debe ser consignada en el pre-registro, la forma de interacción con la plataforma donde se transmitirá la asamblea, el mecanismo de votación y de comunicación a través del chat.*

*Cualquier información adicional por favor contactar a la Oficina de Atención a Inversionistas:*

**Ana María Salcedo Ospina Directora de Inversiones y Desarrollo de Mercado** [asalcedo@titularizadora.com](mailto:asalcedo@titularizadora.com) 320-2389106

**Sandra Moreno López Coordinadora de Inversionistas** [smoreno@titularizadora.com](mailto:smoreno@titularizadora.com) 317-7059436

**Juan Sebastian Osorio Florez Coordinador de Inversionistas** [josorio@titularizadora.com](mailto:josorio@titularizadora.com) **316-5308788**

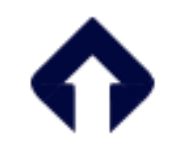

<span id="page-3-0"></span>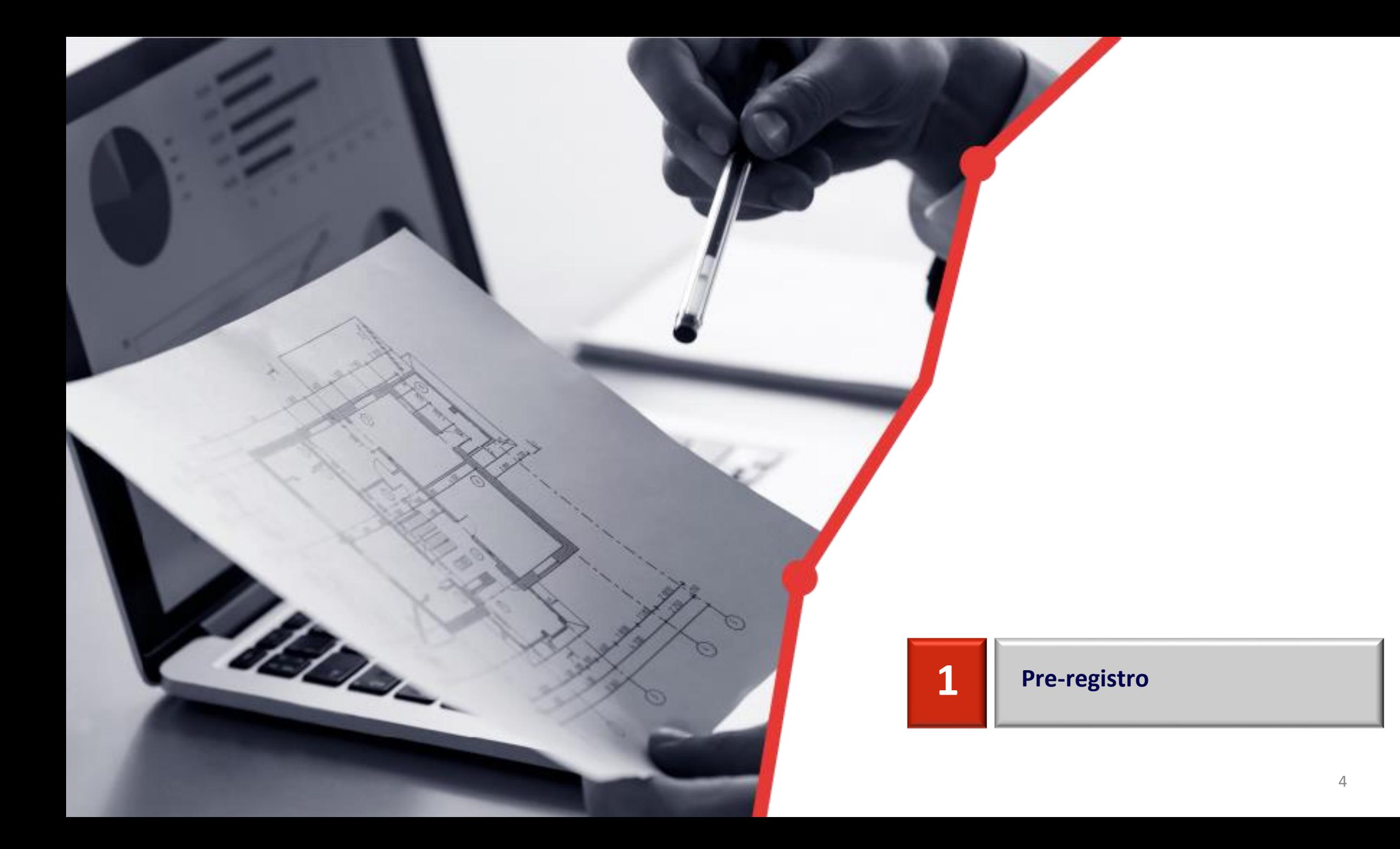

# **Pre-registro y documentación requerida**

El proceso de pre-registro le permitirá ingresar su información de Inversionista TIN, la cual será validada. El día de la Asamblea usted podrá registrarse con su número de identificación y el sistema le enviará un código a su celular si la documentación es correcta. El formulario de pre-registro le solicitará la siguiente información, según tipo de inversionista y tipo de apoderado (en caso que lo tenga):

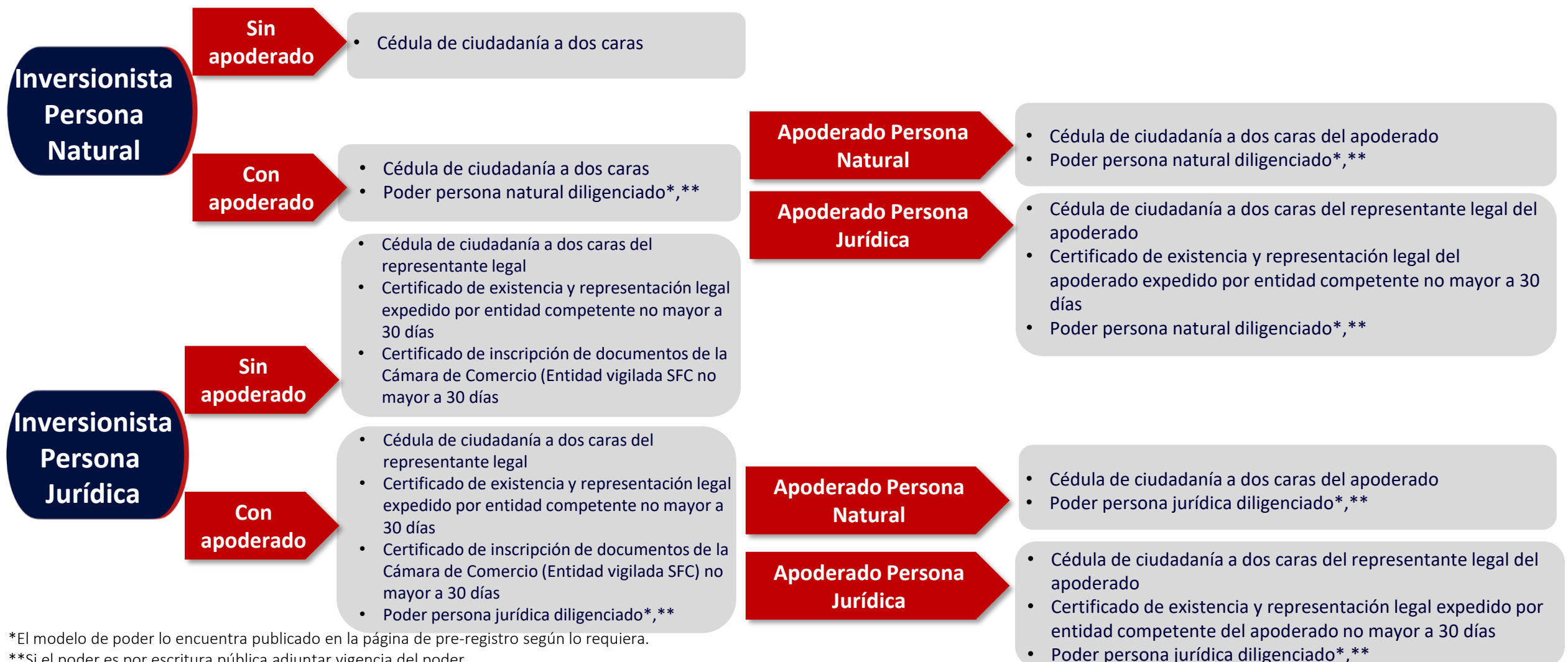

\*\*Si el poder es por escritura pública adjuntar vigencia del poder

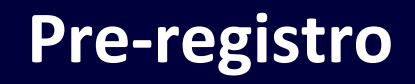

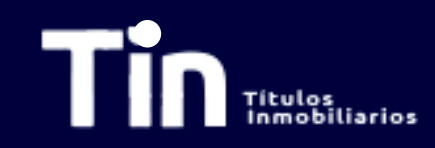

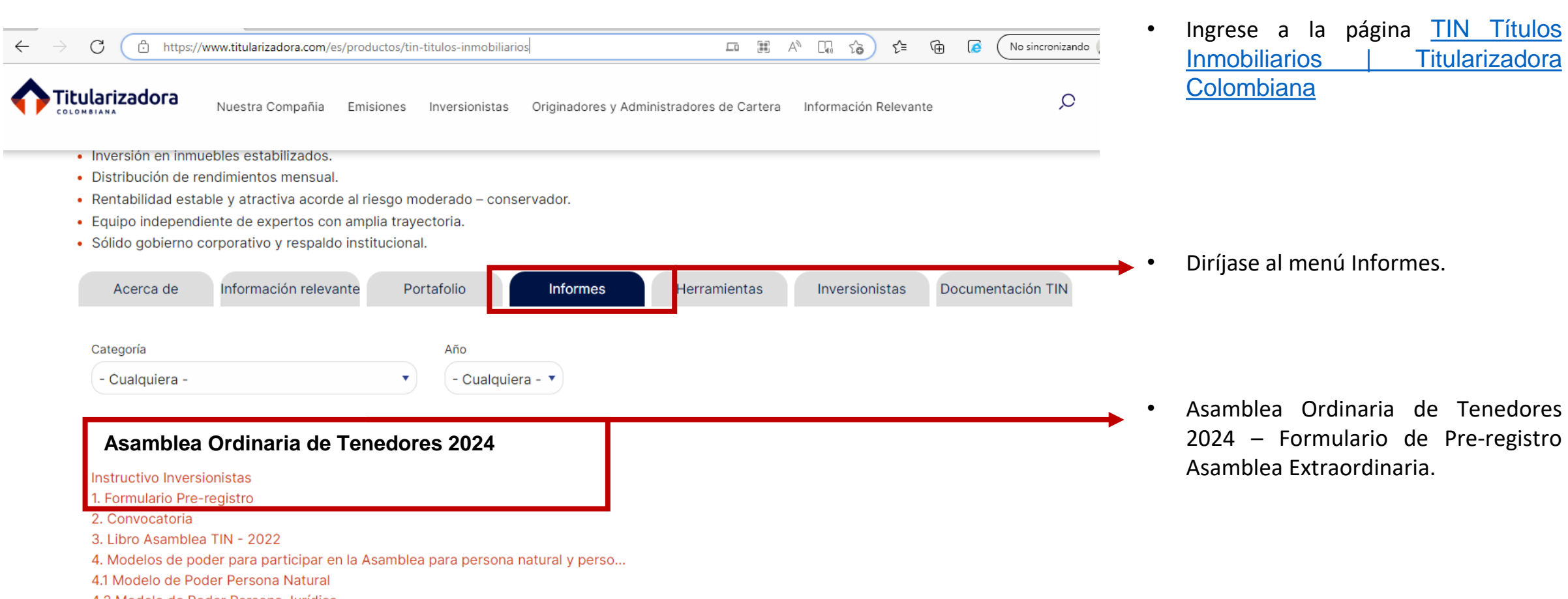

4.2 Modelo de Poder Persona Jurídica

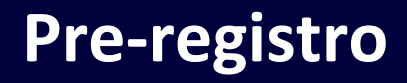

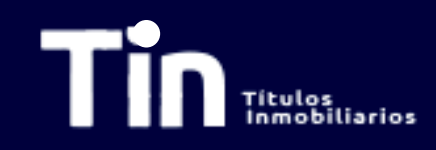

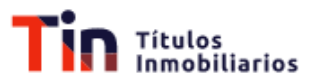

### Registro para Asamblea

#### Pre-registro Registro para Asamblea

Recuerde que debe diligenciar un formulario por portafolio con toda su información y documentación en su totalidad. En caso de ser inversionista persona jurídica con varios portafolios, puede registrar con el mismo correo electrónico ya usado en un registro previo, el siguiente portafolio para votar en una misma sesión el día de la asamblea. El Representante Legal de Tenedores verificará su información y el día de la Asamblea podrá ingresar con su correo electrónico, al cual recibirá un pin de ingreso para validar su identidad, recuerde que su usuario es único e intransferible. El navegador recomendado es Google Chrome y el peso máximo soportado de los archivos es de 10MB. Los formatos para adjuntar archivos serán en PDF o Imagen en jpg o png.

Descargue el modelo de poder que requiera:

MODELO DE PODER - PERSONA NATURAL MODELO DE PODER - PERSONA JURÍDICA

- Al ingresar al formulario de registro encontrará esta visualización.
- Es importante tener en cuenta las consideraciones enunciadas.
- Si el inversionista es persona jurídica con inversiones de TIN en varios portafolios, debe diligenciar **un formulario por portafolio**
- Si el inversionista designa un apoderado para que lo represente en la asamblea, en esta pantalla podrá descargar el **modelo de poder** según corresponda.

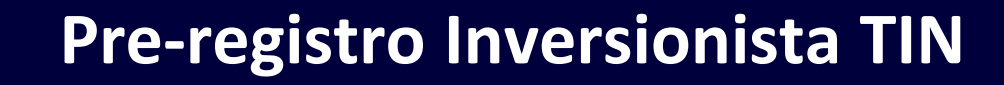

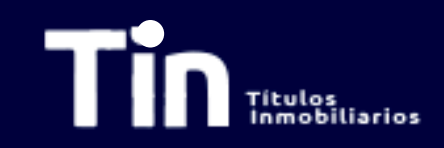

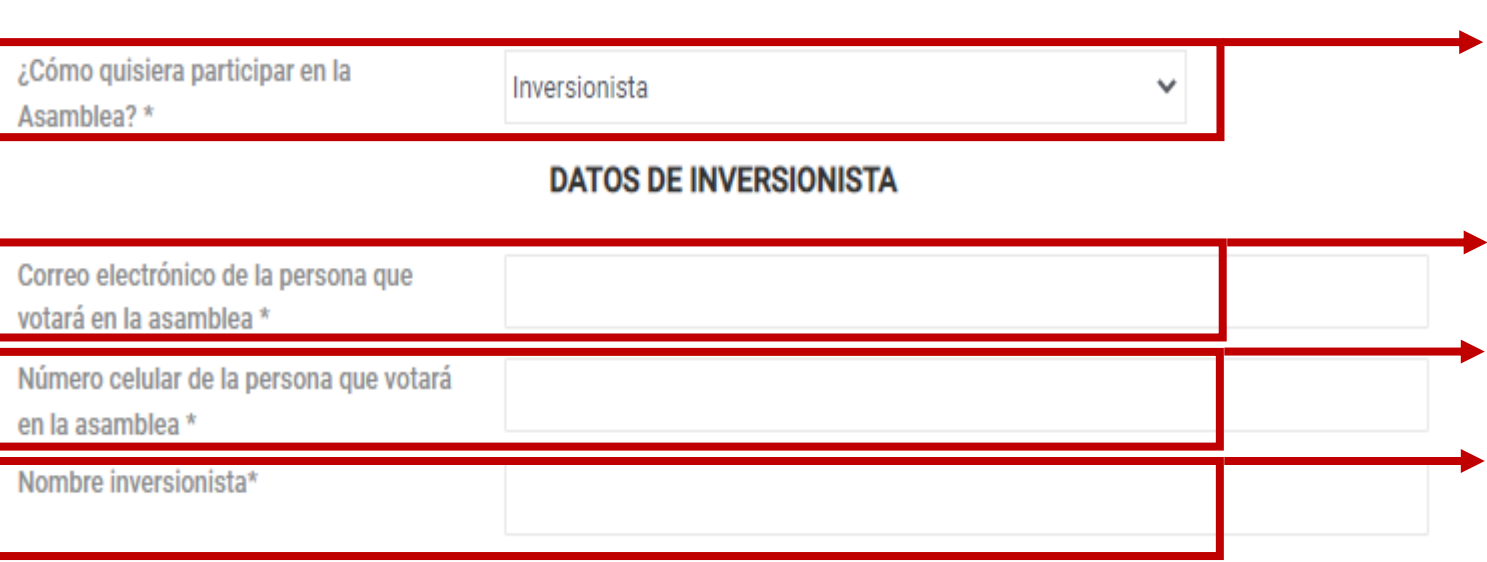

Si usted es inversionista TIN seleccione la opción **Inversionista**.

Ingrese el **correo electrónico de la persona que votará en la asamblea**.

Ingrese el **número celular de la persona que votará en la asamblea.** A este número será enviado el PIN de acceso.

Diligencie la casilla **Nombre inversionista** con el Titular de la inversión que está asociado a la cuenta inversionista.

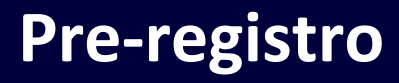

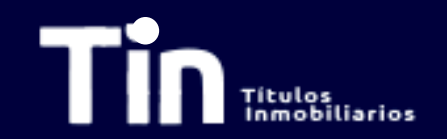

De clic en la clasificación que corresponda. Dependiendo de la selección se requerirá la documentación.

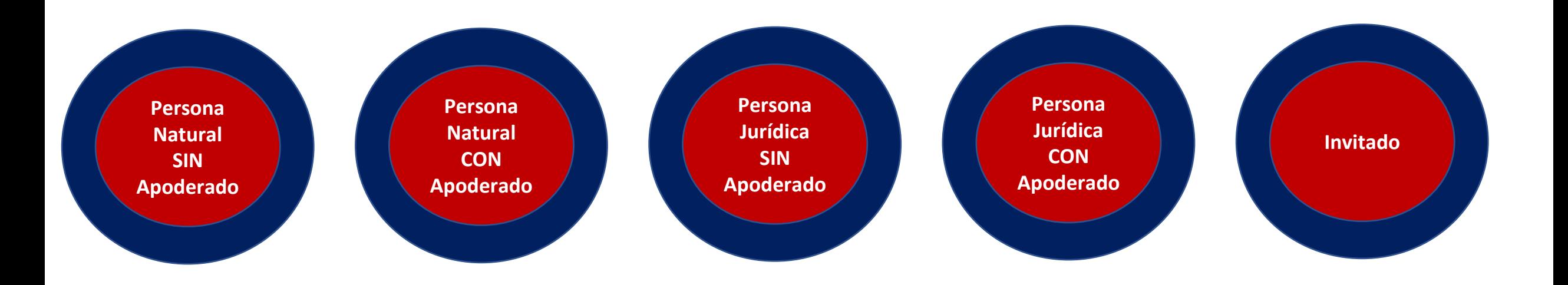

# **Pre-registro Inversionista Persona Natural Sin Apoderado**

<span id="page-9-0"></span>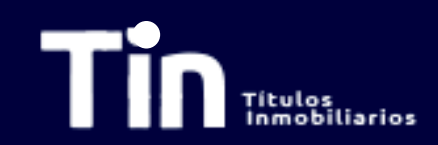

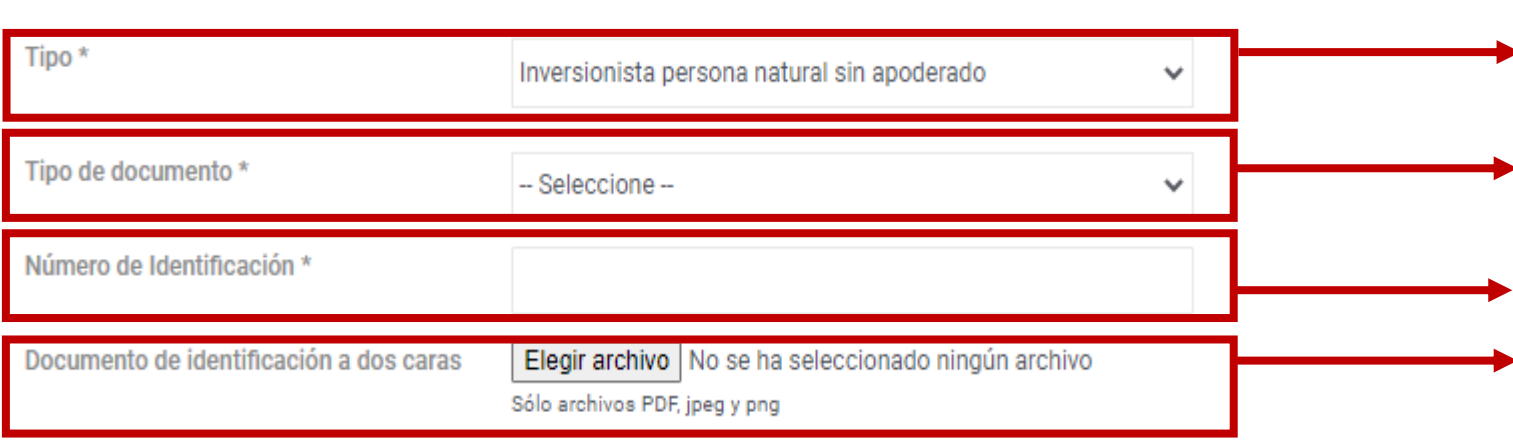

#### **Políticas**

Declaro que la información suministrada es veraz y que autorizo de manera previa, expresa e informada a la Titularizadora Colombiana S.A. entidad domiciliada en la ciudad de Bogotá, D.C. en la Calle 72 Nº 7 - 64 Piso 4, para que recolecte, trasmita y, en general, procese los datos personales que aquí se solicitan (los "Datos Personales"). Los Datos Personales se procesarán para fines del registro de los inversionistas y su participación en la Asamblea Extraordinaria de Tenedores de Títulos del programa de Emisión TIN y serán compartidos con Credicorp Capital Fiduciaria S.A en su calidad de Representante Legal de Tenedores de Títulos del Programa de Emisión TIN. Se podrán ejercer los derechos de actualización, conocimiento y rectificación a través del correo de SecretariaGeneral@titularizadora.com. Los Datos Personales serán procesados de conformidad con Política de Tratamiento de Datos Personales de la Titularizadora Colombia S.A. disponible en www.titularizadora.com

Acepto el tratamiento de mis datos de acuerdo a las normas y leyes de habeas data.

**REALIZAR PRE-REGISTRO** 

En **tipo de inversionista** escoja entre las opciones "Inversionista persona natural sin apoderado". Dependiendo de la selección se requerirá la documentación.

En **tipo de documento** escoja entre cédula de ciudadanía, NIP, NIT, Pasaporte, Tarjeta de identidad u otro.

Incluya el **número de identificación** sin puntos ni comas Se debe cargar la **cédula del inversionista** con las dos caras. Por favor de clic en Elegir archivo. El archivo puede ser cargado en extensión .pdf o .jpg. Verifique que haya quedado cargado en la plataforma el archivo de la cédula. El nombre del archivo cargado aparecerá abajo.

Luego de leer la política de tratamiento de datos y aceptarla, se debe hacer **check** en el cuadro. Sin esta aceptación la plataforma no dejará enviar la información.

Hacer click en **Realizar Pre-registro**.

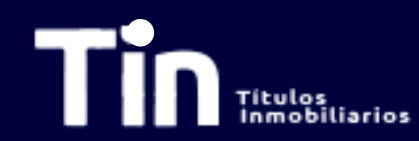

# **Pre-registro Inversionista Persona Natural Sin Apoderado**

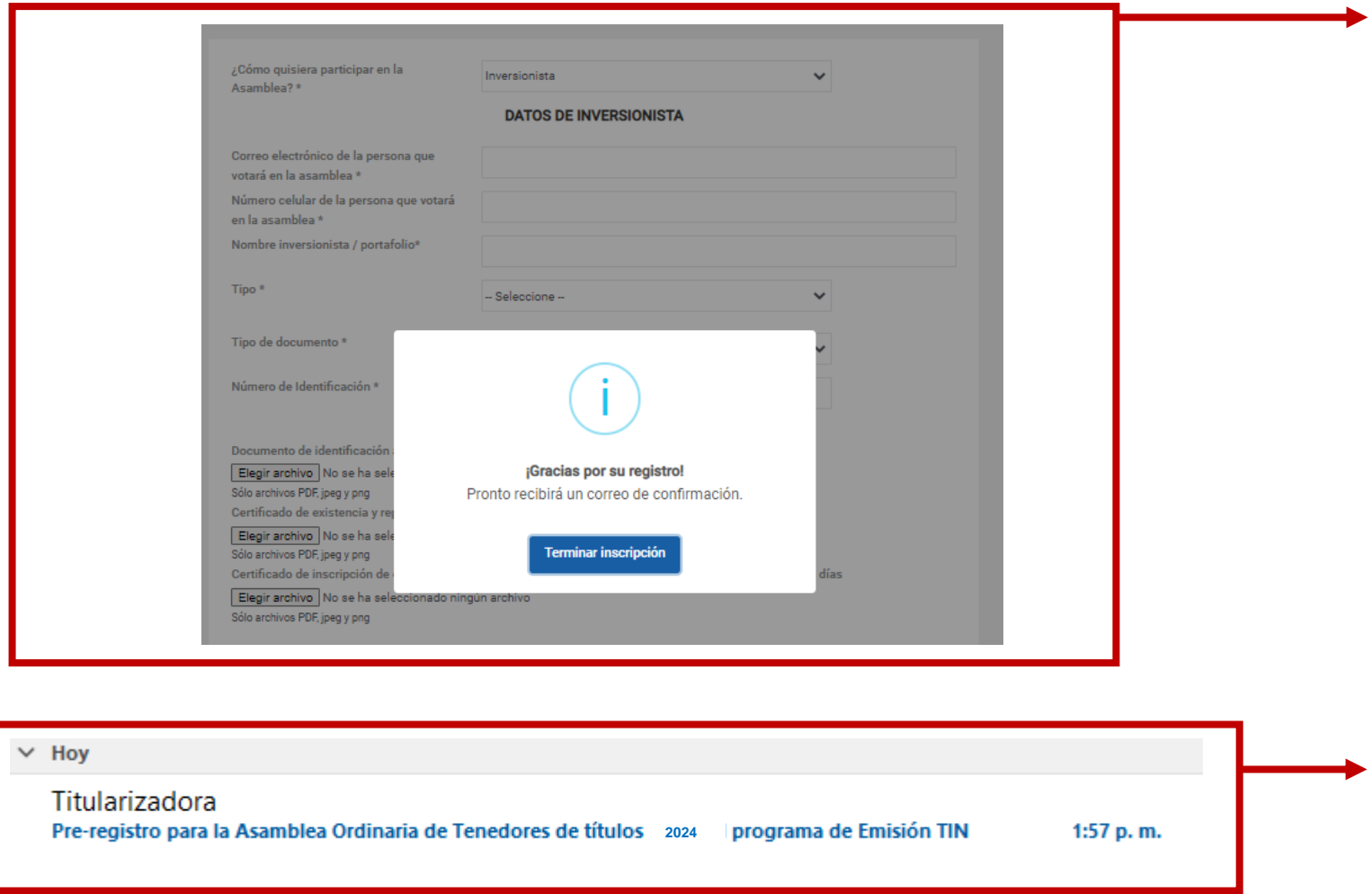

Si la información está completa y la documentación cargada según los requerimientos, podrá ver esta pantalla. Dar clic en **Terminar Inscripción**.

Al correo registrado llegará una notificación de preregistro exitoso.

**[Continúe al Registro](#page-24-0)**

# **Pre-registro Inversionista Persona Natural Con Apoderado**

<span id="page-11-0"></span>

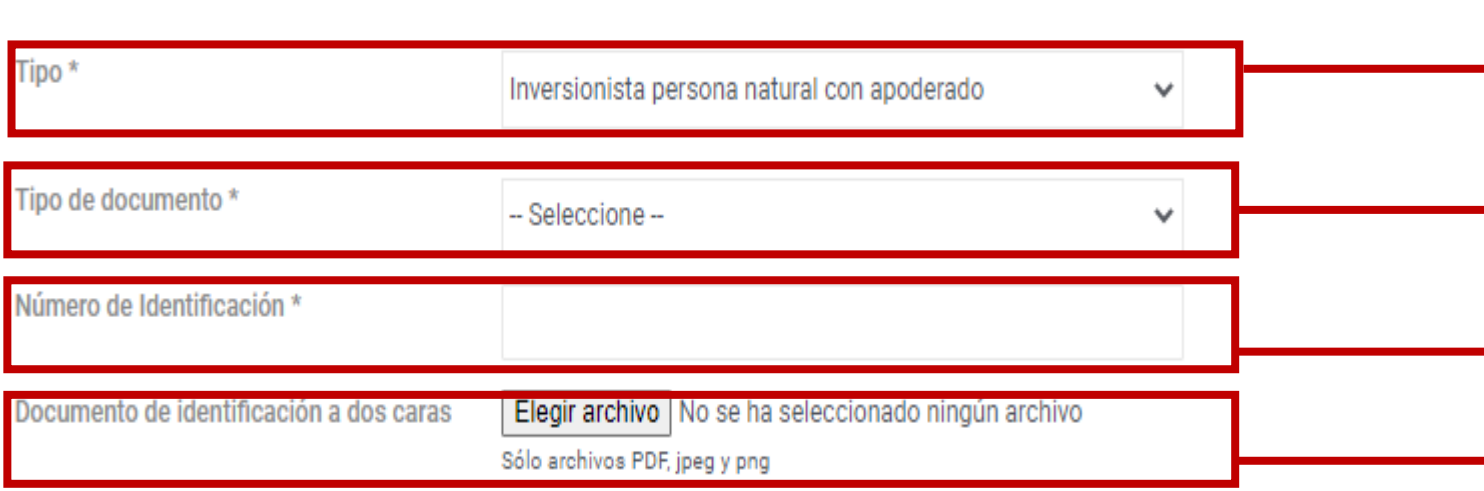

En **tipo de inversionista** escoja entre las opciones "Inversionista persona natural sin apoderado". Dependiendo de la selección se requerirá la documentación.

En **tipo de documento** escoja entre cédula de ciudadanía, NIP, NIT, Pasaporte, Tarjeta de identidad u otro.

Incluya el **número de identificación** sin puntos ni comas.

Se debe cargar la **cédula del inversionista** con las dos caras. Por favor de clic en Elegir archivo. El archivo puede ser cargado en extensión .pdf o .jpg. Verifique que haya quedado cargado en la plataforma el archivo de la cédula. El nombre del archivo cargado aparecerá abajo.

## **Pre-registro Inversionista Persona Natural Con Apoderado Persona Natural**

**[Apoderado persona jurídica](#page-14-0)**

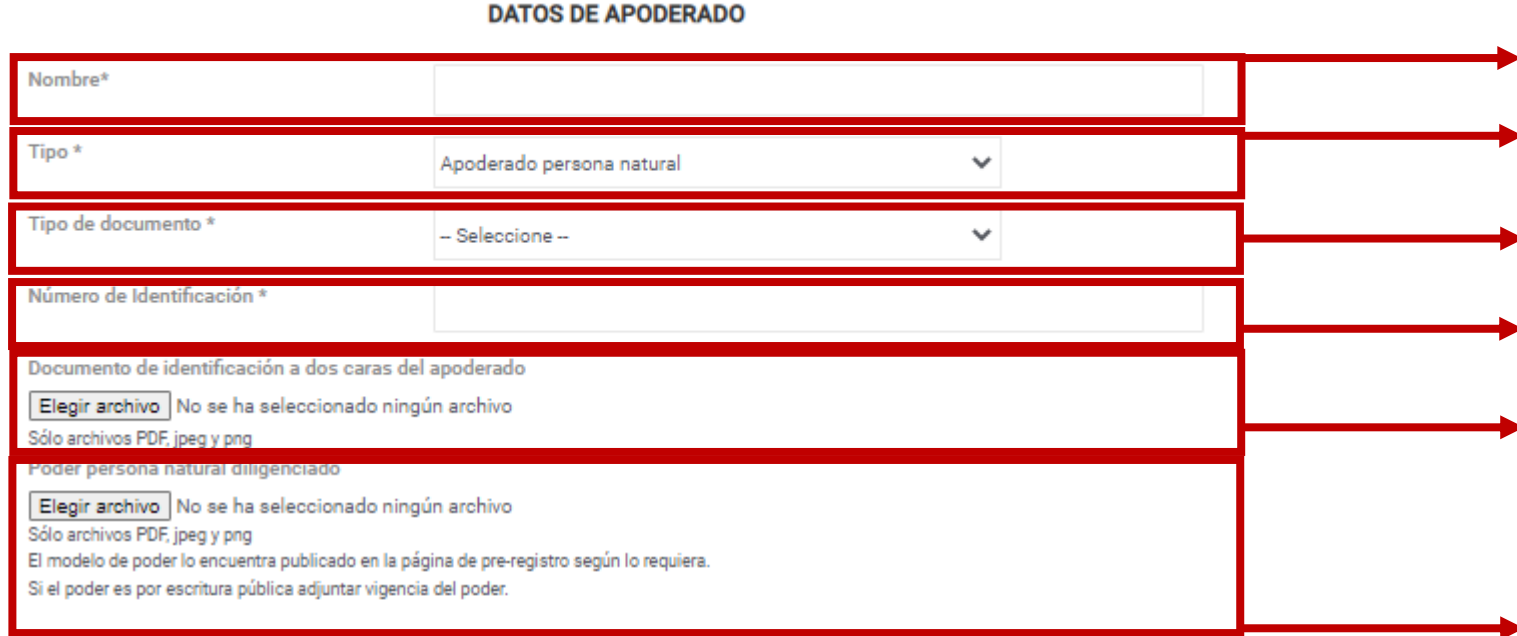

#### Politicas

Declaro que la información suministrada es veraz y que autorizo de manera previa, expresa e informada a la Titularizadora Colombiana S.A. entidad domicillada en la ciudad de Bogotá, D.C. en la Calle 72 N° 7 - 64 Piso 4, para que recolecte, trasmite y, en general, procese los datos personales que aquí se solicitan (los "Datos Personales"). Los Datos Personales se procesarán para fines del registro de los inversionistas y su participación en la Asamblea Extraordinaria de Tenedores de Títulos del programa de Emisión TiN y serán compartidos con Credicoro Capital Fiduciaria S.A en su calidad de Representante Legal de Tenedores de Títulos del Programa de Emisión TiN. Se podrán elercer los derechos de actualización, conocimiento y rectificación a través del correo de SecretariaCeneral@titularizadora.com. Los Datos Personales serán procesados de conformidad con Política de Tratamiento de Datos Personales de la Titularizadora Colombia S.A. disponible en www.titularizadora.com

Acepto el tratamiento de mis datos de acuerdo a las normas y leyes de habeas data.

Diligencie la casilla **Nombre** con el de la persona natural que será su apoderado.

Seleccione la naturaleza de su apoderado. En este slide se explicará el apoderado persona natural

En **tipo de documento** escoja entre cédula de ciudadanía, NIP, NIT, Pasaporte, Tarjeta de identidad u otro.

Incluya el **número de identificación** sin puntos ni comas Se debe cargar la **cédula del apoderado** con las dos caras. Por favor de clic en añadir archivo. El archivo puede ser cargado en extensión .pdf o .jpg. Busque en el directorio la ruta en donde tiene guardada la cédula y selecciónela. Posteriormente hacer clic en **abrir**.

Se debe cargar el **poder de persona natural diligenciado**. Por favor de clic en añadir archivo. El archivo puede ser cargado en extensión .pdf .jpg. docx. **Si el poder es por escritura pública se debe adjuntar vigencia del poder.**

Luego de leer la política de tratamiento de datos y aceptarla, se debe hacer **check** en el cuadro. Sin esta aceptación la plataforma no dejará enviar la información.

Hacer click en **Realizar Pre-registro**.

**REALIZAR PRE-REGISTRO** 

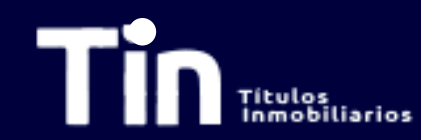

Titularizadora

# **Pre-registro Inversionista Persona Natural Con Apoderado Persona Natural**

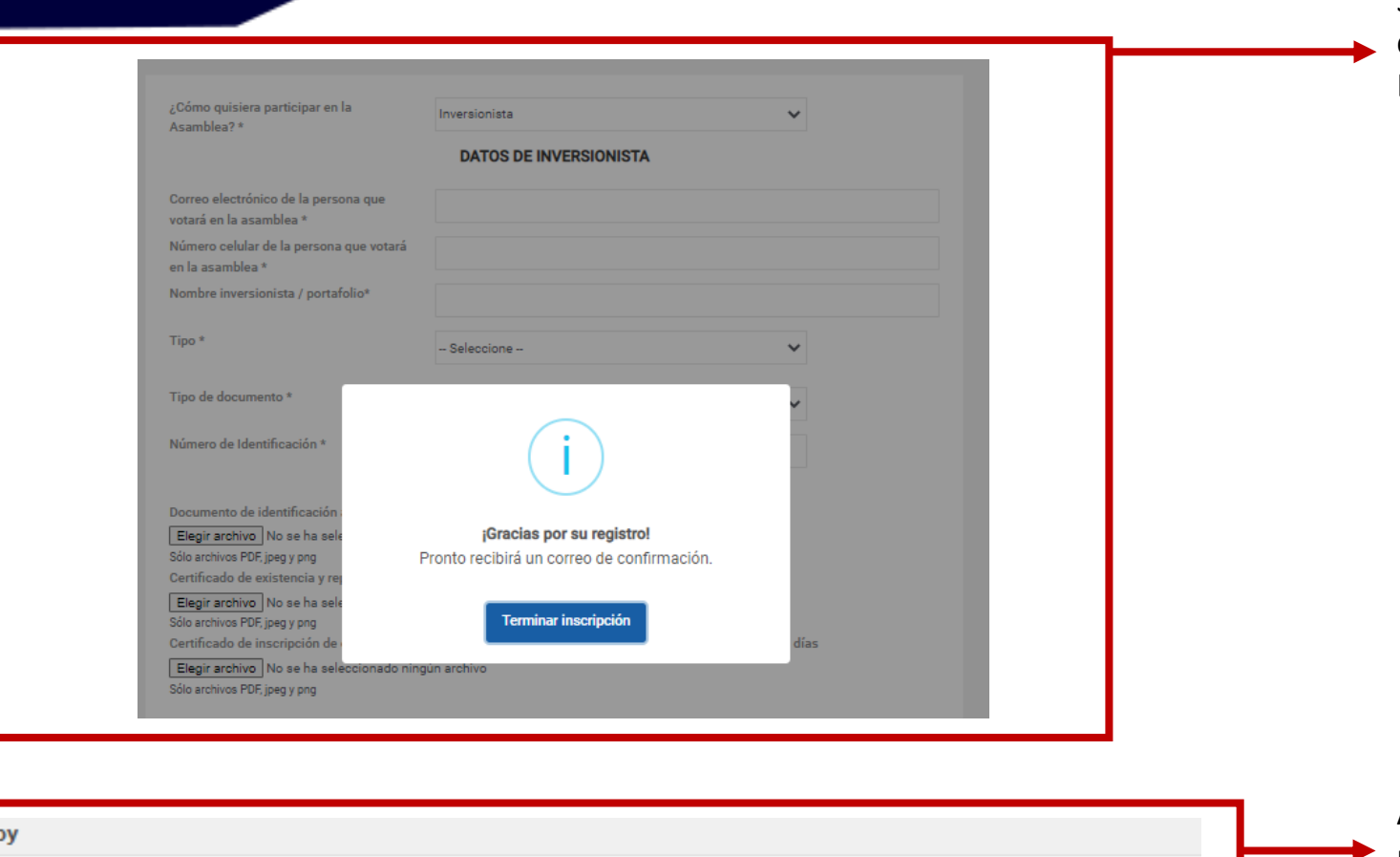

1:57 p.m.

Pre-registro para la Asamblea Ordinaria de Tenedores de títulos 2024 programa de Emisión TIN

Si la información está completa y la documentación cargada según los requerimientos, verá esta pantalla. Dar clic en **Terminar Inscripción**.

Al correo registrado llegará una notificación de preregistro exitoso.

### **[Continúe al Registro](#page-24-0)**

<span id="page-14-0"></span>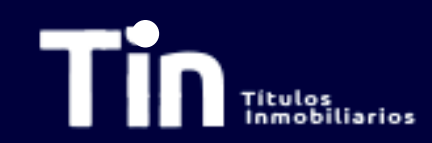

## **Pre-registro Inversionista Persona Natural Con Apoderado Persona Jurídica**

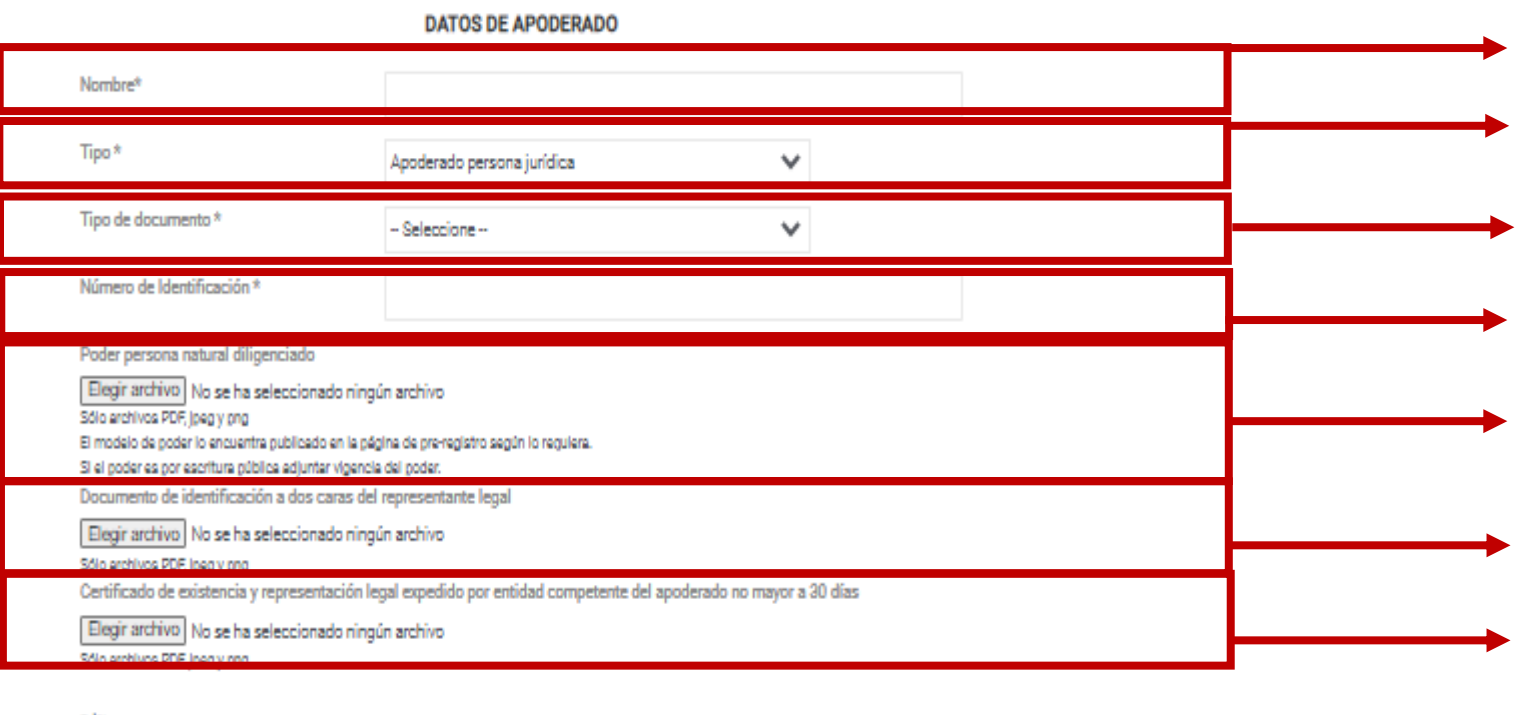

Politicas

Declaro que la información suministrada es veras y que autorizo de manera previa, expresa e informada a la Titularizadora Colombiana S.A. entidad domiciliada en la ciudad de Rogotá, D.C. en la Cale 72 M 7 - 64 Flao 4, para que recolecte, trasmita y, en general, procese los datos personales que aquí se solicitan (los "Datos Fersonales"). Los Datos Personales se procesarán para fines del registro de los inversionistas y su participación en la Asamblea Rotraccinaria de Tenedores de Títulos del programa de Rinisión TIN y senán compartidos con Oradicorp Capital Piduciaria S.A en su calidad de Representante Legal de Tenedores de l'Atius del Programa de Emisión TIN. Se podrán ejercer los derechos de actualización, conocimiento y rectricación a través del correo de SecretarioGeneral@ttularizadora.com. Los Octos Personales serán procesados de conformidad con Política de Tratamiento de Datos Personales de la Titularizadora Colombia S.A. disgonible en www.titularizadora.com

 $\vee$  Acepto el tratamiento de mis datos de acuerdo a las normas y leyes de habeas data.

REALIZAR PRE-REGISTRO

Diligencie la casilla **Nombre** con el de la persona jurídica que será su apoderado.

Seleccione la naturaleza de su apoderado. En este slide se explicará el apoderado persona jurídica

En **tipo de documento** escoja entre cédula de ciudadanía, NIP, NIT, Pasaporte, Tarjeta de identidad u otro.

Incluya el **número de identificación** sin puntos ni comas Se debe cargar el **poder de persona natural diligenciado**. Por favor de clic en elegir archivo. **Si el poder es por escritura pública se debe adjuntar vigencia del poder.**

Se debe cargar la **cédula del Representante Legal** con las dos caras. Por favor de clic en elegir archivo.

Se debe cargar el **Certificado de existencia y representación legal del apoderado expedido por entidad competente no mayor a 30 días**. Por favor de clic en elegir archivo.

Luego de leer la política de tratamiento de datos y aceptarla, se debe hacer **check** en el cuadro. Sin esta aceptación la plataforma no dejará enviar la información. Hacer click en **Realizar Pre-registro**.

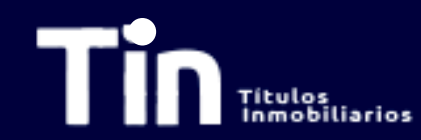

Titularizadora

# **Pre-registro Inversionista Persona Natural Con Apoderado Persona Jurídica**

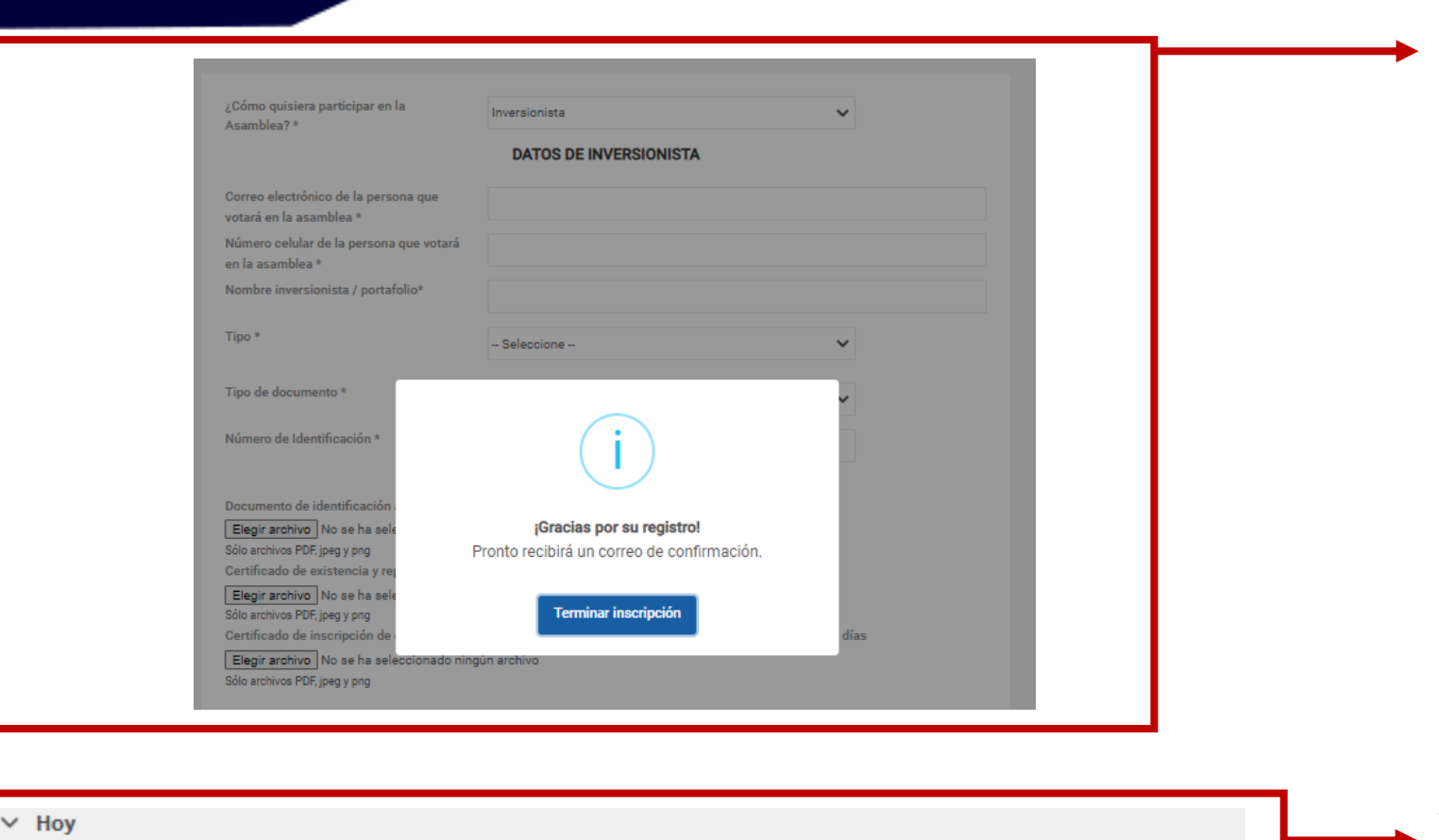

1:57 p.m.

Pre-registro para la Asamblea Ordinaria de Tenedores de títulos 2024 programa de Emisión TIN

Si la información está completa y la documentación cargada según los requerimientos, verá esta pantalla. Dar clic en **Terminar Inscripción**.

Al correo registrado llegará una notificación de preregistro exitoso.

### **[Continúe al Registro](#page-24-0)**

# **Pre-registro Inversionista Persona Jurídica Sin Apoderado**

<span id="page-16-0"></span>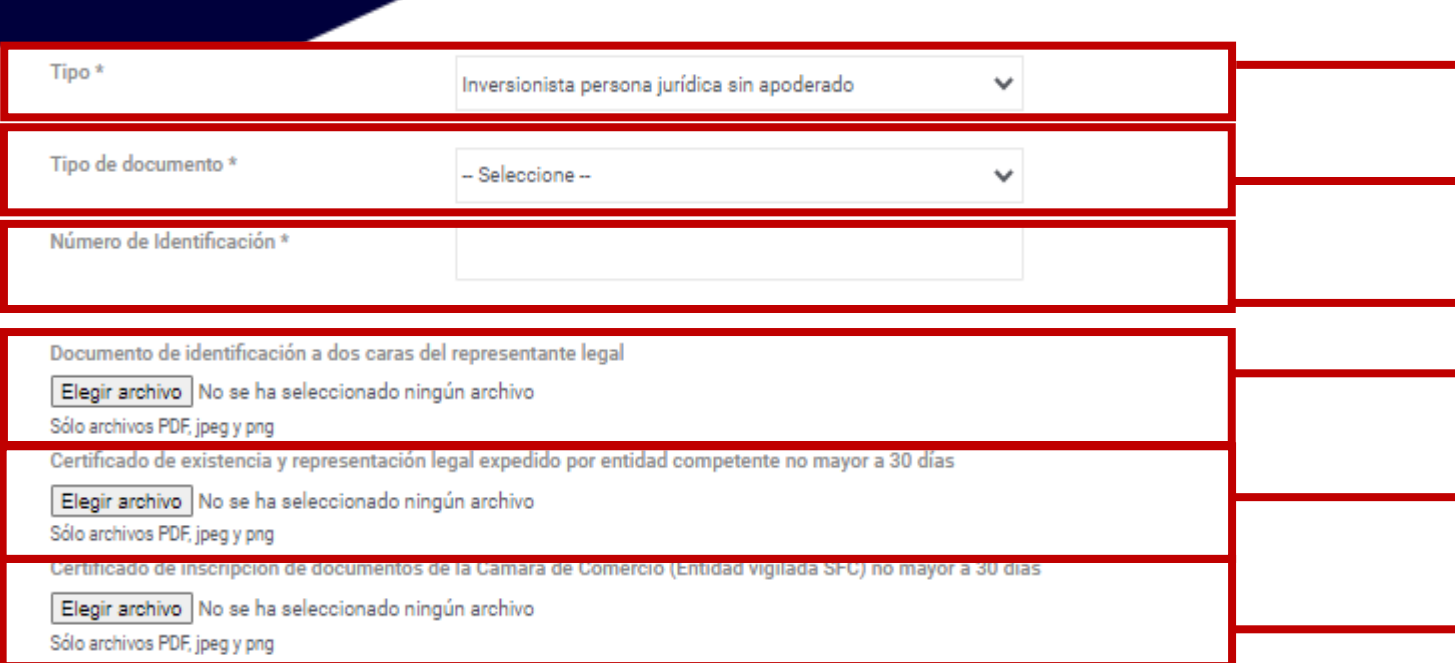

#### Politicas

Declaro que la información suministrada es veraz y que autorizo de manera previa, expresa e informada a la Titularizadora Colombiana S.A. entidad domiciliada en la ciudad de Bogotá, D.C. en la Calle 72 N° 7 - 64 Plso 4, para que recolecte, trasmita y, en general, procese los datos personales que aquí se solicitan (los "Datos Personales"). Los Datos Personales se procesarán para fines del registro de los inversionistas y su participación en la Asamblea Extraordinaria de Tenedores de Títulos del programa de Emisión TiN y serán compartidos con Credicorp Capital Fiduciaria S.A en su calidad de Representante Legal de Tenedores de Títulos del Programa de Emisión TiN. Se podrán ejercer los derechos de actualización, conocimiento y rectificación a través del correo de SecretariaCeneral@titularizadora.com. Los Datos Personales serán procesados de conformidad con Política de Tratamiento de Datos Personales de la Titularizadora Colombia S.A. disponible en www.titularizadora.com

Acepto el tratamiento de mis datos de acuerdo a las normas y leyes de habeas data.

**REALIZAR PRE-REGISTRO** 

En **tipo de inversionista** escoja entre las opciones "Inversionista persona jurídica sin apoderado". Dependiendo de la selección se requerirá la documentación.

En **tipo de documento** escoja entre cédula de ciudadanía, NIP, NIT, Pasaporte, Tarjeta de identidad u otro.

Incluya el **número de identificación** sin puntos ni comas Se debe cargar la **cédula del representante legal** con las dos caras. Por favor de clic en Elegir archivo.

Se debe cargar el **Certificado de existencia y representación legal del apoderado expedido por entidad competente no mayor a 30 días**. Por favor de clic en elegir archivo.

Se debe cargar el **Certificado de inscripción de documentos de la Cámara de Comercio (Entidad vigilada SFC no mayor a 30 días**. Por favor de clic en elegir archivo.

Luego de leer la política de tratamiento de datos y aceptarla, se debe hacer **check** en el cuadro. Sin esta aceptación la plataforma no dejará enviar la información.

Hacer click en **Realizar Pre-registro**.

# **Pre-registro Inversionista Persona Jurídica Sin Apoderado**

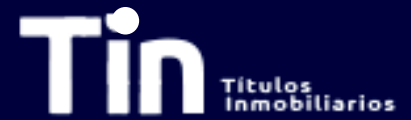

 $~\vee~$  Hoy

Titularizadora

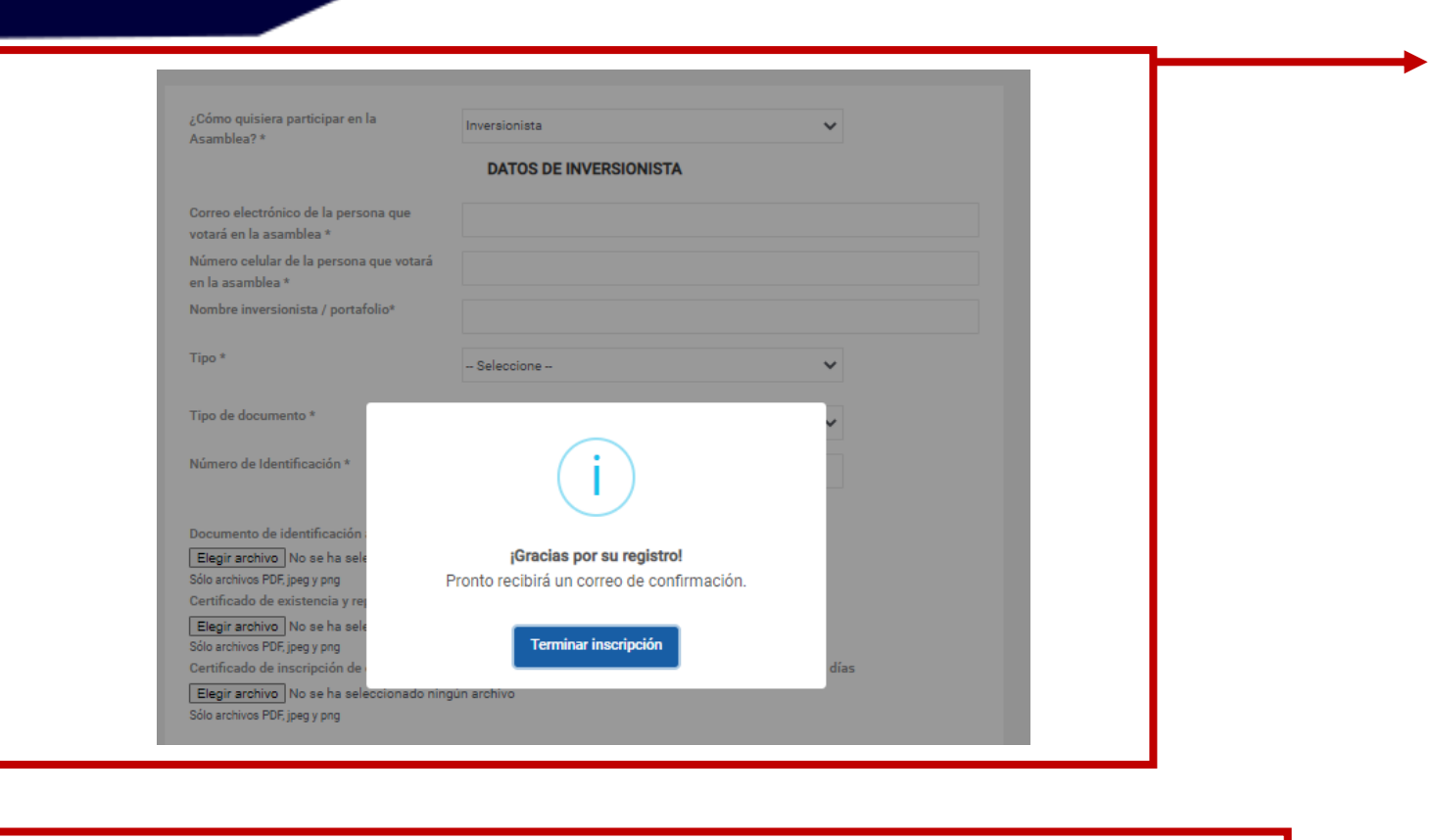

1:57 p.m.

Pre-registro para la Asamblea Ordinaria de Tenedores de títulos 2024 programa de Emisión TIN

Si la información está completa y la documentación cargada según los requerimientos, verá esta pantalla. Dar clic en **Terminar Inscripción**.

Al correo registrado llegará una notificación de preregistro exitoso.

**[Continúe al Registro](#page-24-0)**

# **Pre-registro Inversionista Persona Jurídica Con Apoderado**

<span id="page-18-0"></span>documentación. Inversionista persona jurídica con apoderado  $\checkmark$ Tipo de documento \* -- Seleccione --Número de Identificación \* Documento de identificación a dos caras del representante legal archivo. Elegir archivo | No se ha seleccionado ningún archivo Sólo archivos PDF, ipeg y png Certificado de existencia y representación legal expedido por entidad competente no mayor a 30 días Elegir archivo | No se ha seleccionado ningún archivo Sólo archivos PDE ineo v nno en elegir archivo. Certificado de inscripción de documentos de la Cámara de Comercio (Entidad vigilada SFC) no mayor a 30 días Elegir archivo | No se ha seleccionado ningún archivo

Tipo\*

Sála amhivas PDF inan v nan

En **tipo de inversionista** escoja entre las opciones "Inversionista persona jurídica con apoderado". Dependiendo de la selección se requerirá la

En **tipo de documento** escoja entre cédula de ciudadanía, NIP, NIT, Pasaporte, Tarjeta de identidad u otro.

Incluya el **número de identificación** sin puntos ni comas.

Se debe cargar la **cédula del Representante legal del inversionista** con las dos caras. Por favor de clic en Elegir

Se debe cargar el **Certificado de existencia y representación legal del apoderado expedido por entidad competente no mayor a 30 días**. Por favor de clic

Se debe cargar el **Certificado de inscripción de documentos de la Cámara de Comercio (Entidad vigilada SFC no mayor a 30 días)**. Por favor de clic en elegir archivo.

## **Pre-registro Inversionista Persona Jurídica Con Apoderado Persona Natural**

**[Con apoderado Persona Jurídica](#page-21-0)**

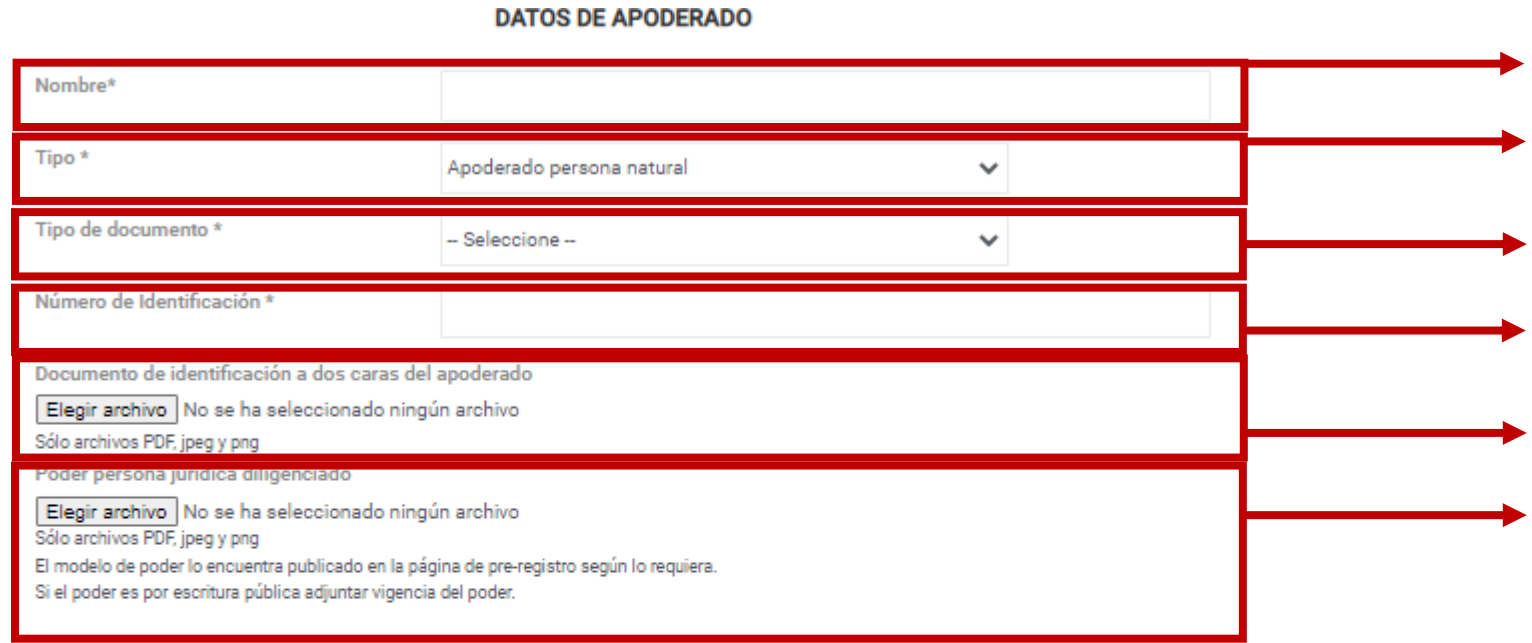

#### Politicas

Declaro que la información suministrada es veraz y que autorizo de manera previa, expresa e informada a la Titularizadora Colombiana S.A. entidad domiciliada en la ciudad de C. en la Calle 72 N° 7 - 64 Piso 4, para que recolecte, trasmita y, en general, procese los datos personales que aquí se solicitan (los "Datos Personales"). Los Datos Personales se procesarán para fines del registro de los inversionistas y su participación en la Asamblea Extraordinaria de Tenedores de Títulos del programa de Emisión TiN y serán compartidos con Credicorp Capital Fiduciaria S.A en su calidad de Representante Legal de Tenedores de Títulos del Programa de Emisión TIN. Se podrán elercer los derechos de actualización, conocimiento y rectificación a través del correo de SecretariaCeneral@titularizadora.com. Los Datos Personales serán procesados de conformidad con Política de Tratamiento de Datos Personales de la Titularizadora Colombia S.A. disponible en www.titularizadora.con

 $\vee$  Acepto el tratamiento de mis datos de acuerdo a las normas y leyes de habeas data.

Diligencie la casilla **Nombre** con el de la persona natural que será su apoderado.

Seleccione la naturaleza de su apoderado. En este slide se explicará el apoderado persona natural.

En **tipo de documento** escoja entre cédula de ciudadanía, NIP, NIT, Pasaporte, Tarjeta de identidad u otro.

Incluya el **número de identificación** sin puntos ni comas Se debe cargar el **documento de identificación del apoderado** con las dos caras. Por favor de clic en elegir archivo.

Se debe cargar el **poder de persona jurídica diligenciado**. Por favor de clic en elegir archivo. **Si el poder es por escritura pública se debe adjuntar vigencia del poder.**

Luego de leer la política de tratamiento de datos y aceptarla, se debe hacer **check** en el cuadro. Sin esta aceptación la plataforma no dejará enviar la información. Hacer click en **Realizar Pre-registro**.

**REALIZAR PRE-REGISTRO** 

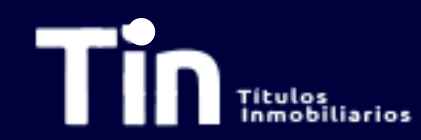

 $\vee$   $\vdash$ 

Titularizadora

# **Pre-registro Inversionista Persona Jurídica Con Apoderado Persona Natural**

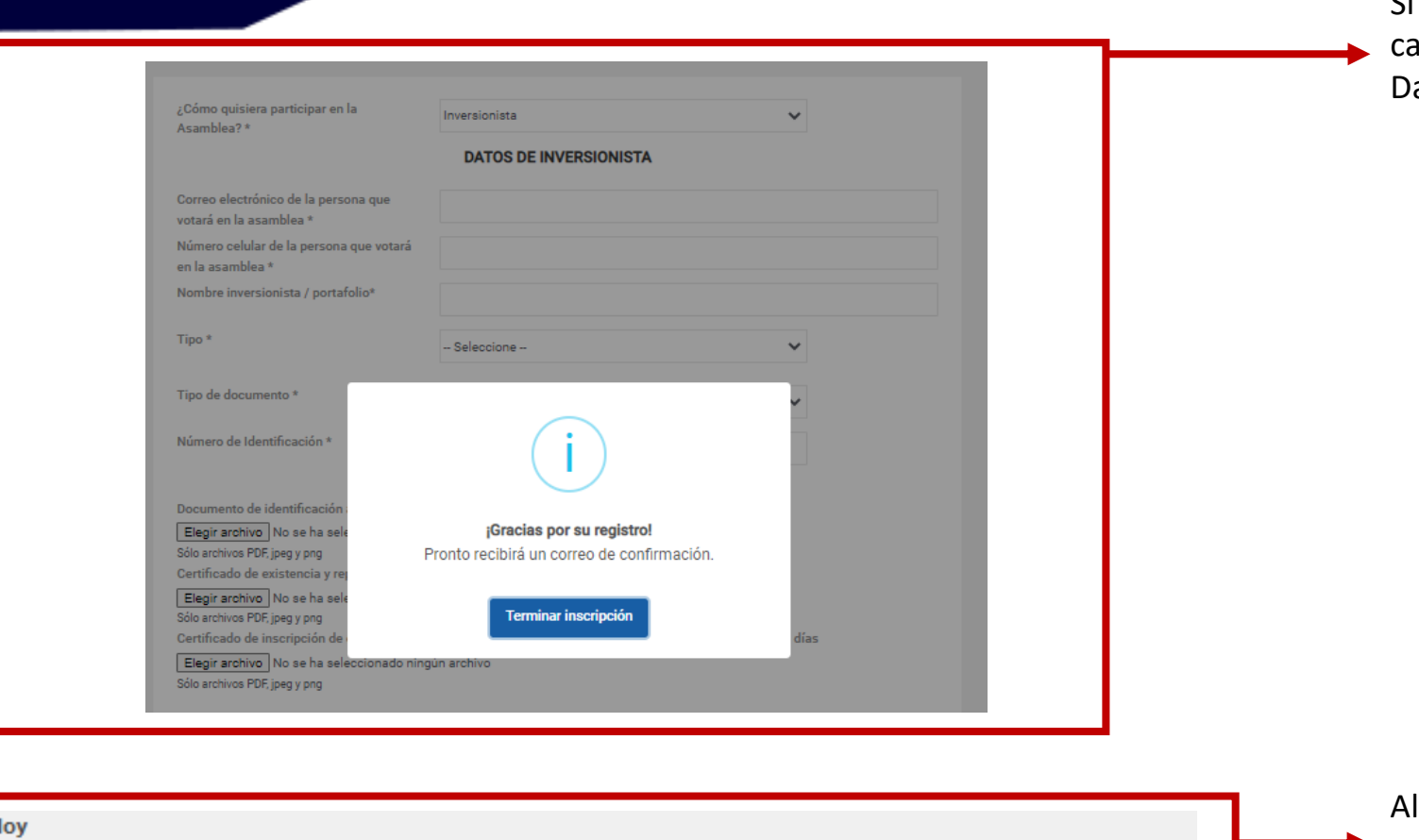

1:57 p.m.

Pre-registro para la Asamblea Ordinaria de Tenedores de títulos 2024 programa de Emisión TIN

Si la información está completa y la documentación argada según los requerimientos, verá esta pantalla. ar clic en Terminar Inscripción.

correo registrado llegará una notificación de preregistro exitoso.

### **[Continúe al Registro](#page-24-0)**

<span id="page-21-0"></span>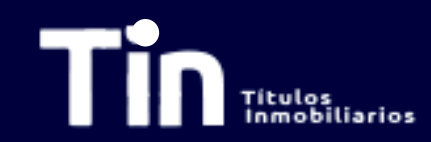

## **Pre-registro Inversionista Persona Jurídica Con Apoderado Persona Jurídica**

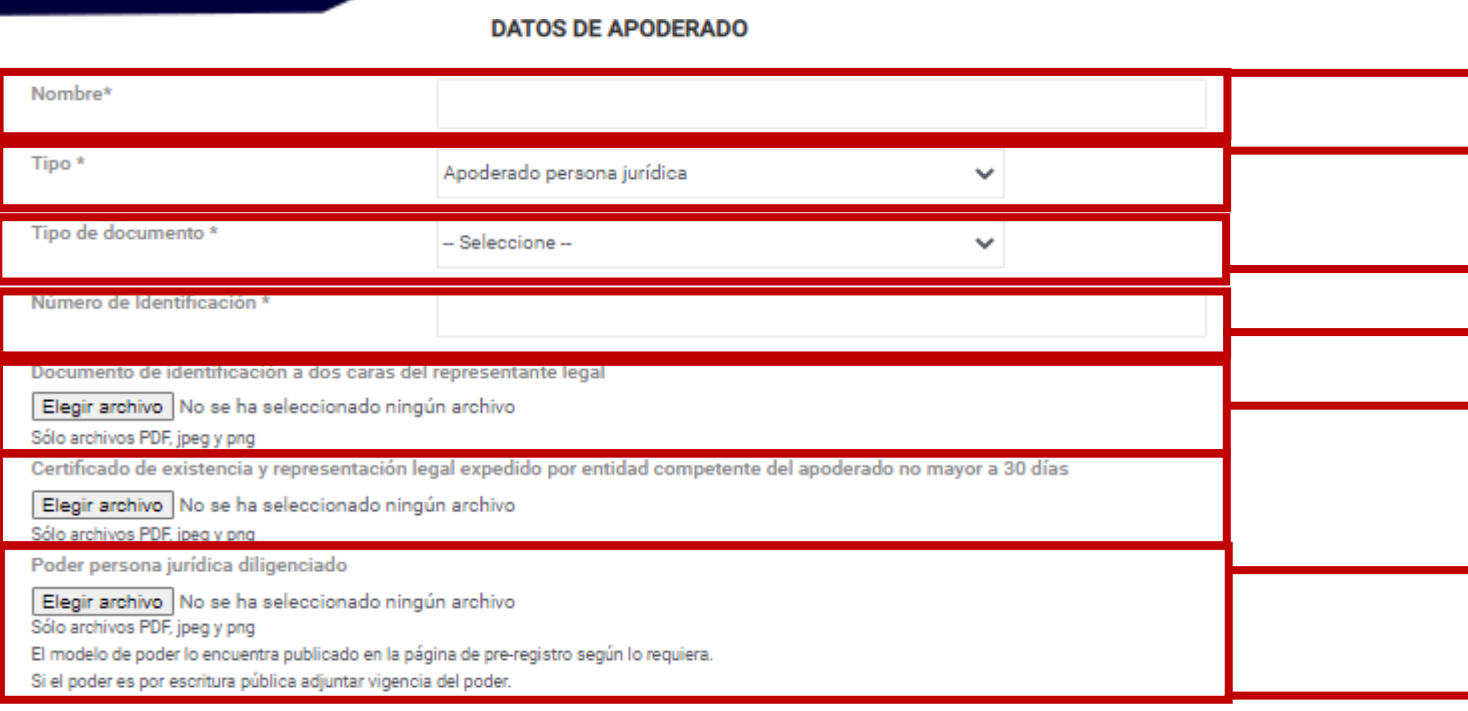

#### Políticas

la información suministrada es veraz y que autorizo de manera previa, expresa e informada a la Titularizadora Colombiana S.A. entidad domiciliada en la ciudad de Bogotá, D.C. en la Calle 72 N° 7 - 64 Plao 4, para que recolecte, trasmita y, en general, procese los datos personales que aquí se solicitan (los "Datos Personales"). Personales se procesarán para fines del registro de los inversionistas y su participación en la Asamblea Extraordinaria de Tenedores de Títulos del programa de Emisión TiN y serán compartidos con Credicorp Capital Fiduciaria S.A en su calidad de Representante Legal de Tenedores de Títulos del Programa de Emisión TiN. Se podrán elercer los derechos de actualización, conocimiento y rectificación a través del correo de SecretariaCeneral@titularizadora.com. Los Datos Personales serán procesados de conformidad con Política de Tratamiento de Datos Personales de la Titularizadora Colombia S.A. disponible en www.titularizadora.cor

Acepto el tratamiento de mis datos de acuerdo a las normas y leyes de habeas data.

**REALIZAR PRE-REGISTRO** 

Diligencie la casilla **Nombre** con el de la persona jurídica que será su apoderado.

Seleccione la naturaleza de su apoderado. En este slide se explicará el apoderado persona jurídica

En **tipo de documento** escoja entre cédula de ciudadanía, NIP, NIT, Pasaporte, Tarjeta de identidad u otro.

Incluya el **número de identificación** sin puntos ni comas Se debe cargar el **documento de identificación del Representante Legal** con las dos caras. Por favor de clic en elegir archivo.

Se debe cargar el **Certificado de existencia y representación legal del apoderado expedido por entidad competente no mayor a 30 días**. Por favor de clic en elegir archivo.

Se debe cargar el **poder de persona jurídica diligenciado**. Por favor de clic en elegir archivo. **Si el poder es por escritura pública se debe adjuntar vigencia del poder.**

Luego de leer la política de tratamiento de datos y aceptarla, se debe hacer **check** en el cuadro. Sin esta aceptación la plataforma no dejará enviar la información. Hacer click en **Realizar Pre-registro**.

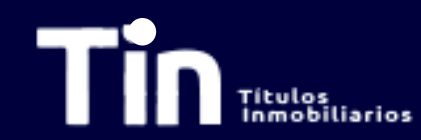

# **Pre-registro Inversionista Persona Jurídica Con Apoderado Persona Jurídica**

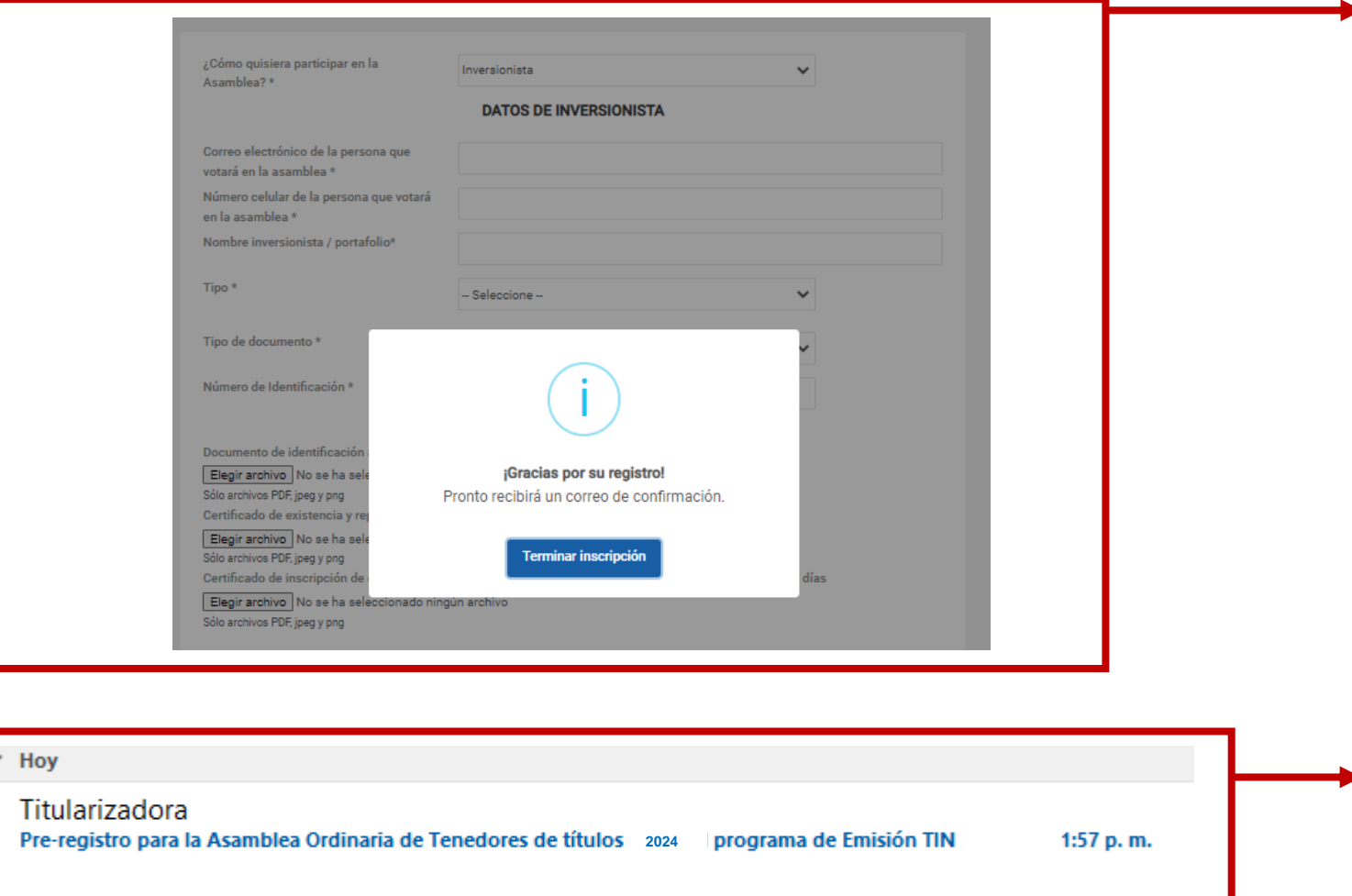

Si la información está completa y la documentación cargada según los requerimientos, verá esta pantalla. Dar clic en **Terminar Inscripción**.

Al correo registrado llegará una notificación de preregistro exitoso.

### **[Continúe al Registro](#page-24-0)**

## **Pre-Registro Invitados**

<span id="page-23-0"></span>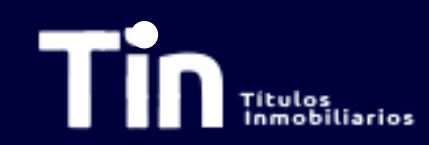

#### Pre-registro Asamblea Ordinaria de Tenedores de Títulos TIN 2023

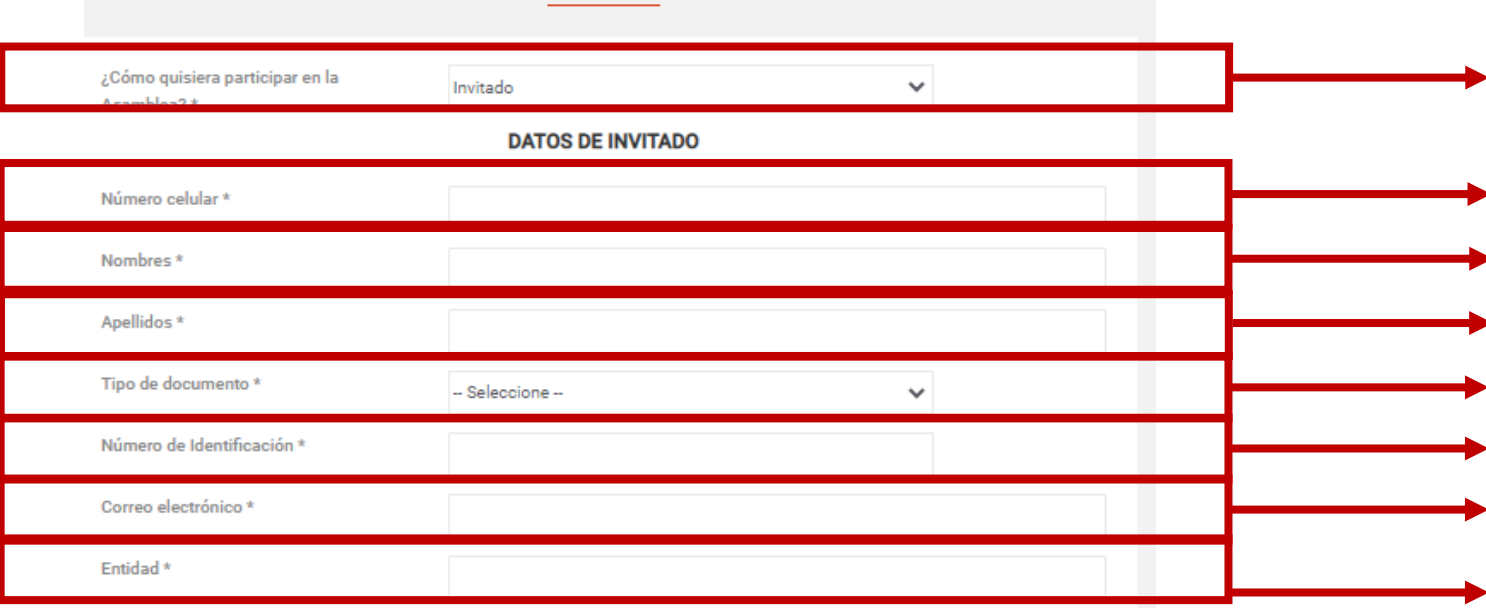

Políticas

Declaro que la información suministrada es veraz y que autorizo de manera previa, expresa e informada a la Titularizadora Colombiana S.A. entidad domicillada en la ciudad de Bogotá, D.C. en la Calle 72 N° 7 - 64 Plao 4, para que recolecte, trasmita y, en general, procese los datos personales que aquí se solicitan (los "Datos Personales"). Los Datos Personales se procesarán para fines del registro de los inversionistas y su participación en la Asamblea Ordinaria de Tenedores de Títulos del programa de Emisión TiN y serán compartidos con Credicorp Capital Fiduciaria S.A en su calidad de Representante Legal de Tenedores de Títulos del Programa de Emisión TiN. Se podrán ejercer los derechos de actualización, conocimiento y rectificación a través del correo de SecretariaCeneral@titularizadora.com. Los Datos Personales serán procesados de conformidad con Política de Tratamiento de Datos Personales de la Titularizadora Colombia S.A. disponible en www.titularizadora.con

Acepto el tratamiento de mis datos de acuerdo a las normas y leyes de habeas data.

**REALIZAR PRE-REGISTRO** 

Si usted quiere ingresar a la Asamblea pero no es inversionista TIN seleccione la opción **Invitado**.

Ingrese el **número celular de la persona que ingresará a la asamblea.** A este número será enviado el PIN de acceso.

Ingrese el **nombre** de la persona que ingresará. Ingrese el **apellido** de la persona que ingresará. En **tipo de documento** escoja entre cédula de ciudadanía, NIP, NIT, Pasaporte, Tarjeta de identidad. Incluya el **número de identificación** sin puntos ni comas. Ingrese el **correo electrónico de la persona ingresará a la asamblea.**

Ingrese la **Entidad** a la que pertenece.

Luego de leer la política de tratamiento de datos y aceptarla, se debe hacer **check** en el cuadro. Sin esta aceptación la plataforma no dejará enviar la información. Hacer click en **Realizar Pre-registro**.

<span id="page-24-0"></span>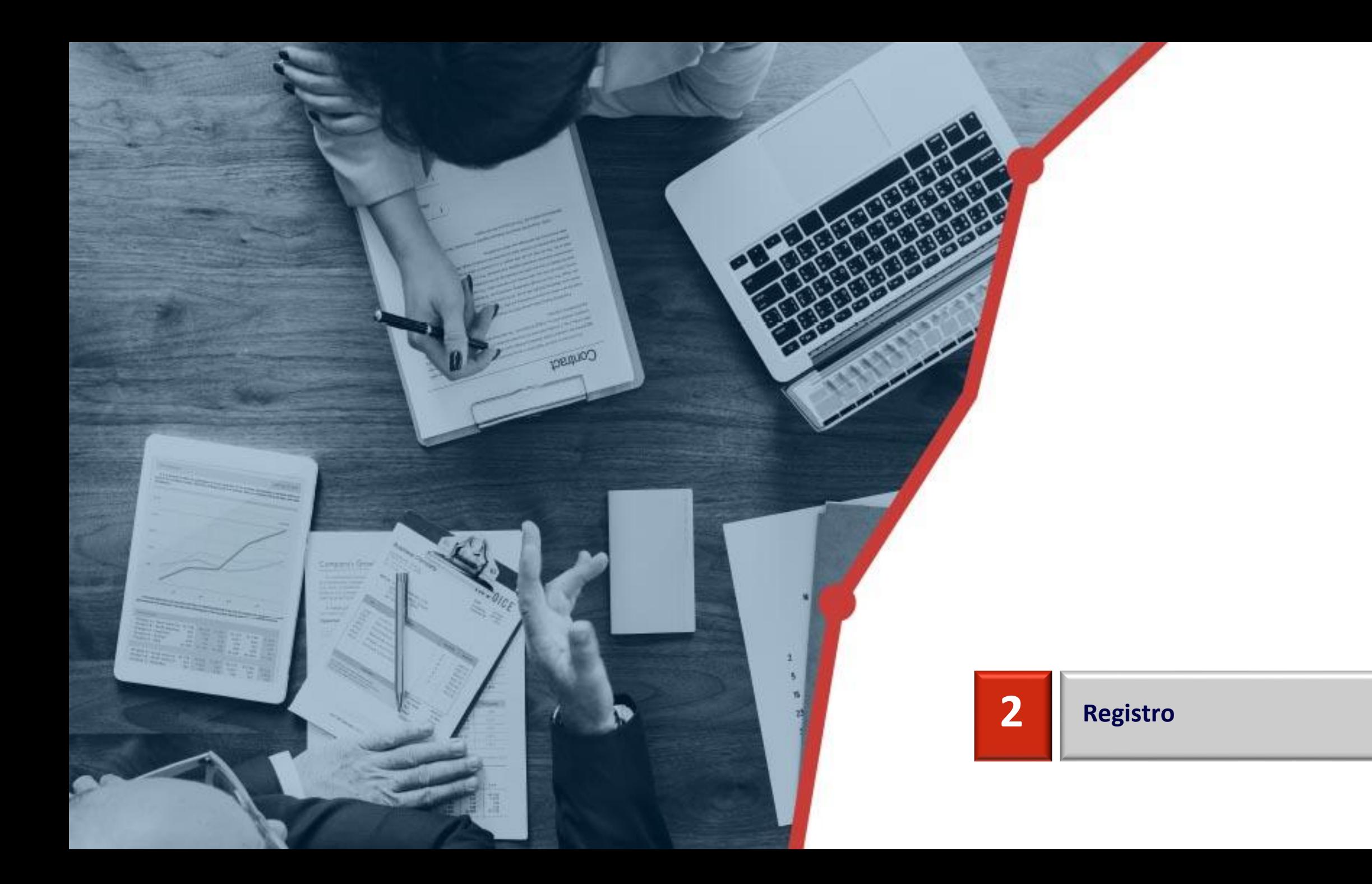

# **Registro Inversionistas**

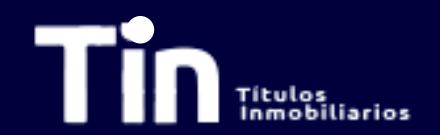

Luego de la validación por parte del Representante Legal de Tenedores, el día de la Asamblea podrá iniciar sesión ingresando el correo electrónico de la persona autorizada para votar. Posteriormente se debe ingresar el pin que llegará al número celular registrado en el pre-registro de la persona autorizada para votar. Si usted administra varios portafolios llegará una sola contraseña para ejercer su derecho de voz y voto por cada uno.

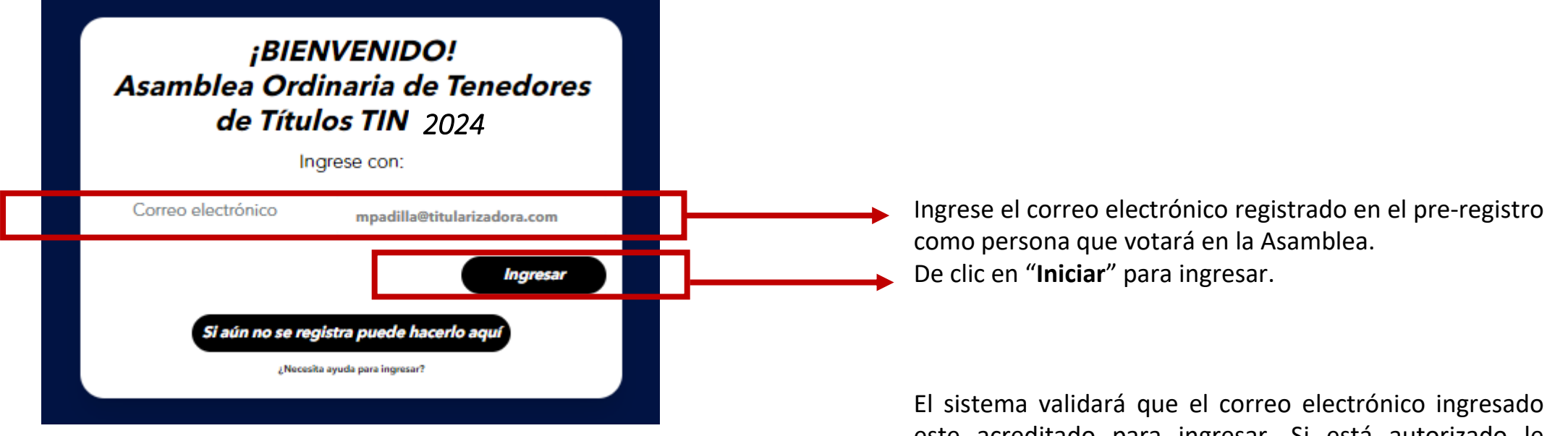

este acreditado para ingresar. Si está autorizado le enviará un PIN al número celular registrado en el preregistro.

<span id="page-26-0"></span>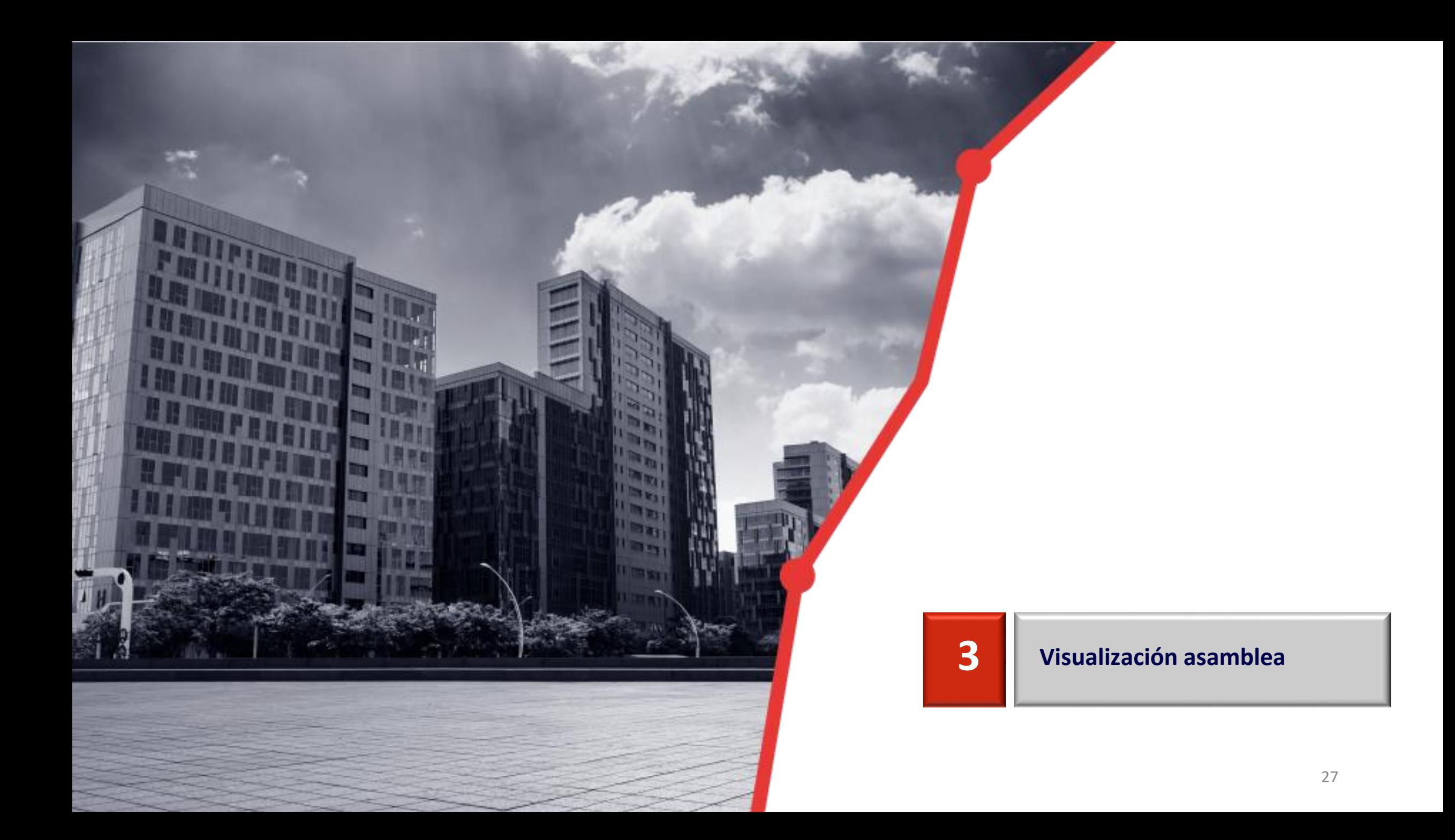

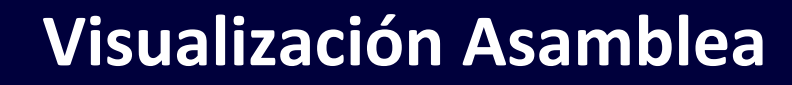

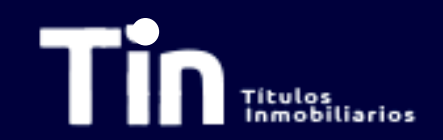

Cuando se validen las credenciales de ingreso tendrá la siguiente visualización:

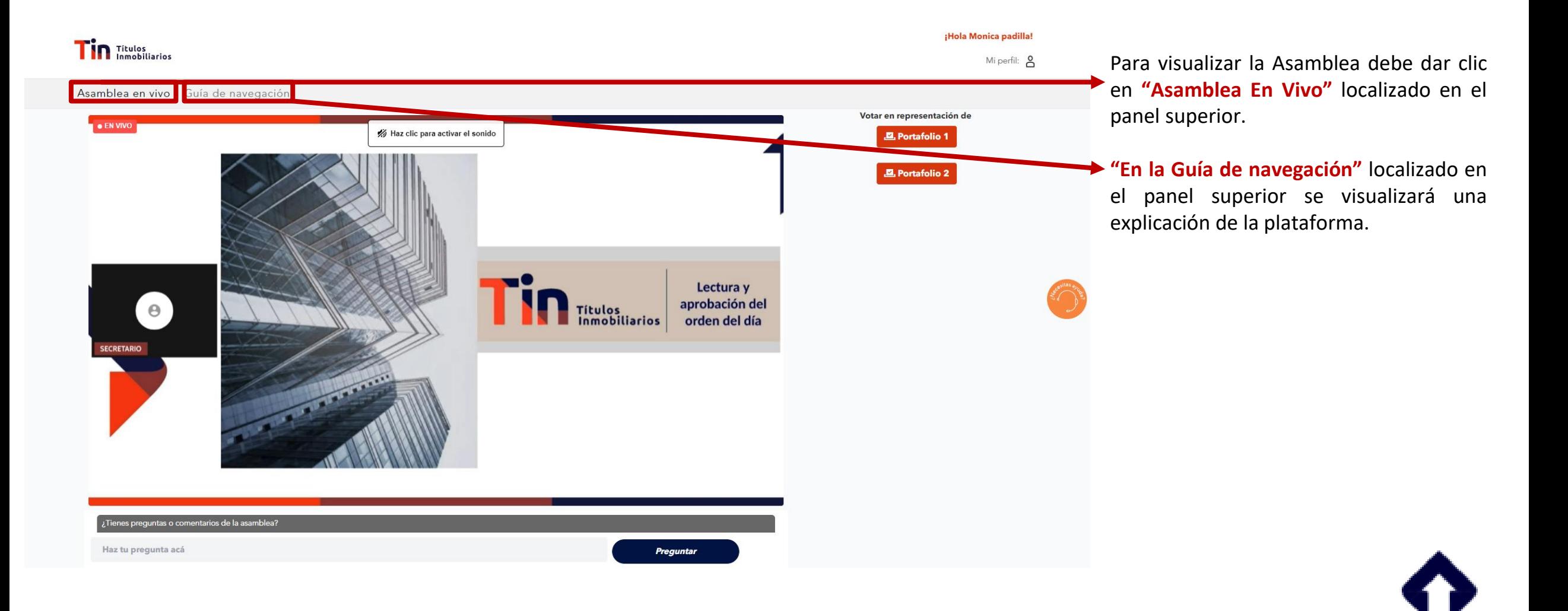

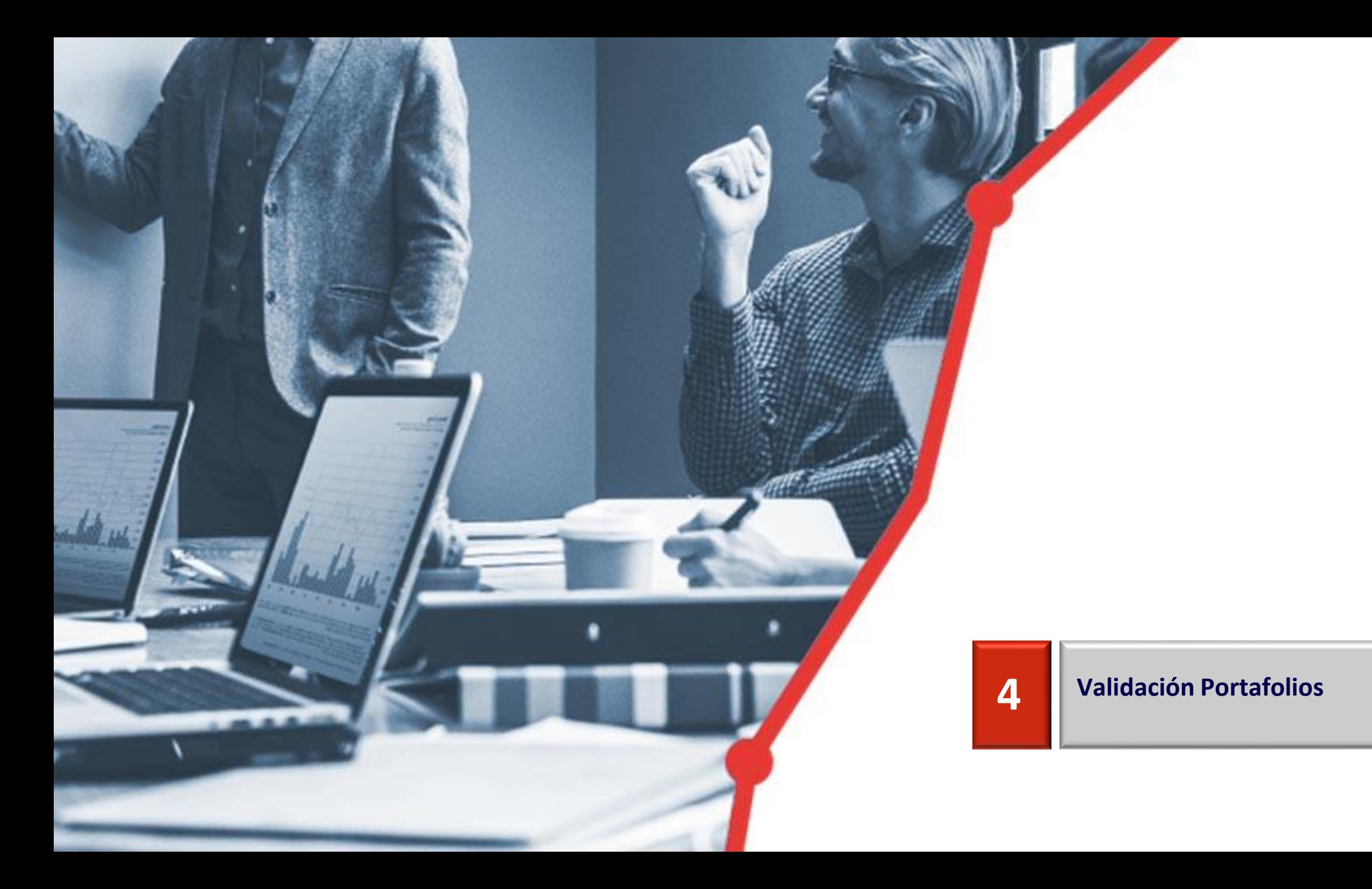

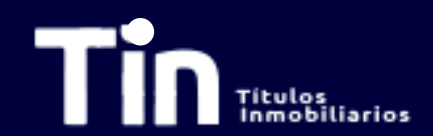

# **Validación Portafolios**

En la parte derecha de la pantalla podrá visualizar el inversionista TIN por el que tiene el poder de votar. Si usted representa a más de un portafolio debe visualizar todos los portafolios sobre los cuales hizo el proceso de pre-registro. Si no visualiza todas sus empresas sobre las que hizo el preregistro por favor comuníquese con la Oficina de Atención a inversionistas.

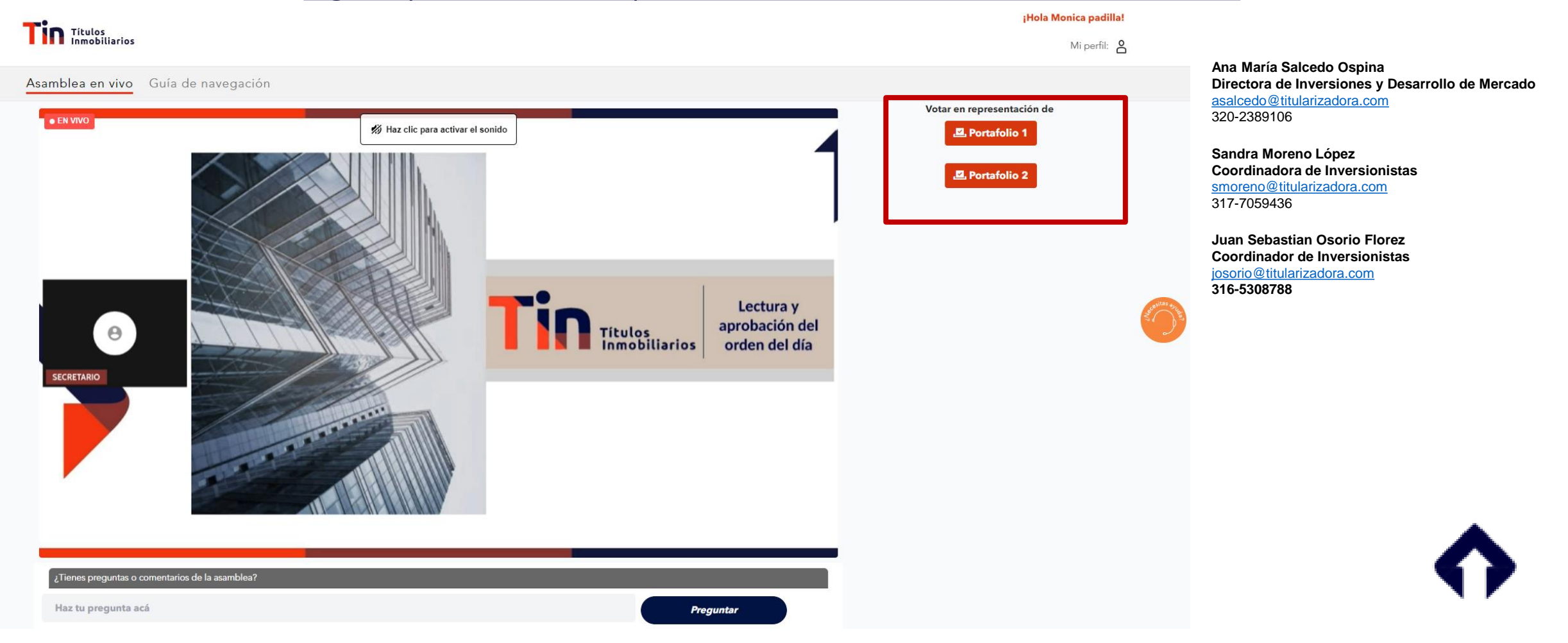

<span id="page-30-0"></span>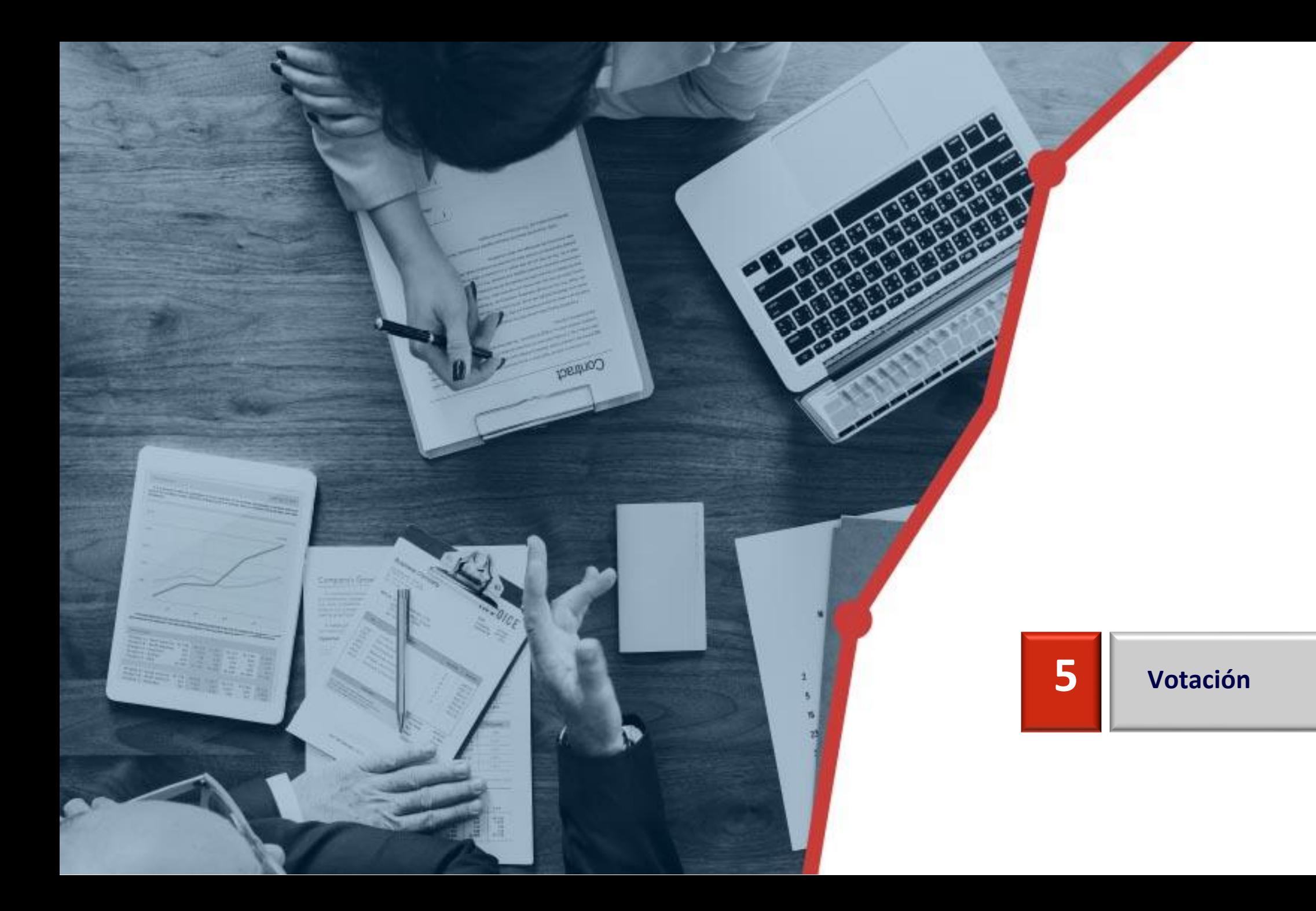

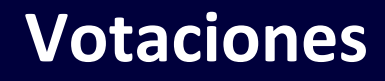

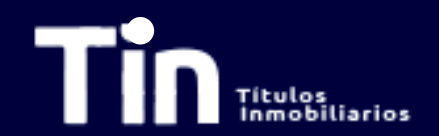

Una vez en la Asamblea se comunique que se abre el espacio para la votación debe dirigirse a la parte derecha "Votar en representación de" y seleccionar el inversionista por el que desea emitir el voto. Por favor seleccione su respuesta y posteriormente de click en "Cerrar". Si usted representa a varios portafolios deberá seleccionar en la parte derecha el portafolio por el que desea emitir el voto y repetir el proceso.

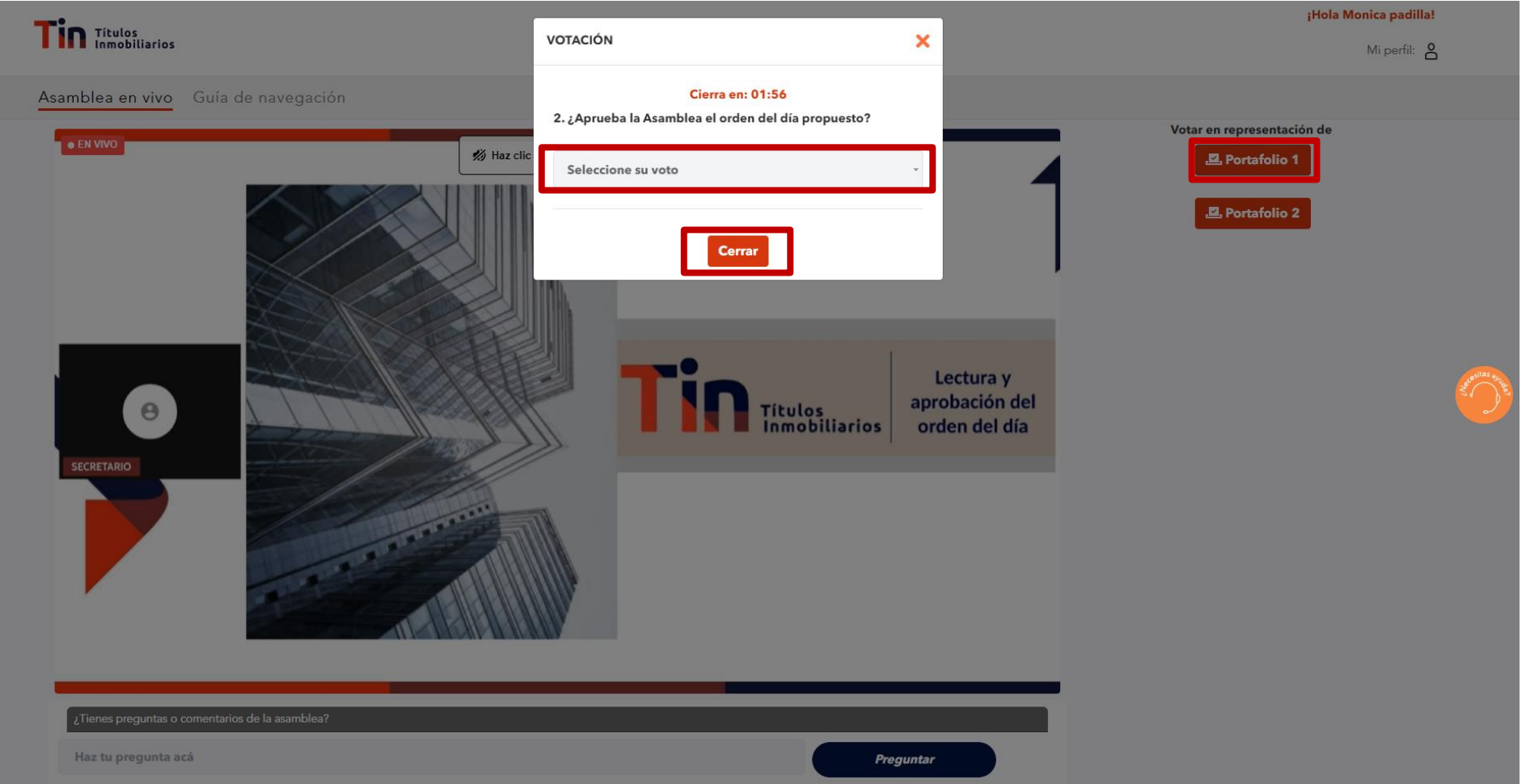

## **Votaciones**

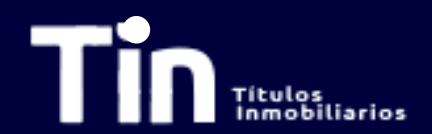

Una vez haya emitido el voto y esté seguro debe dar click en "Guardar Respuesta" y luego en "Cerrar". Si usted representa a varios portafolios deberá seleccionar en la parte derecha el portafolio por el que desea emitir el voto y repetir el proceso.

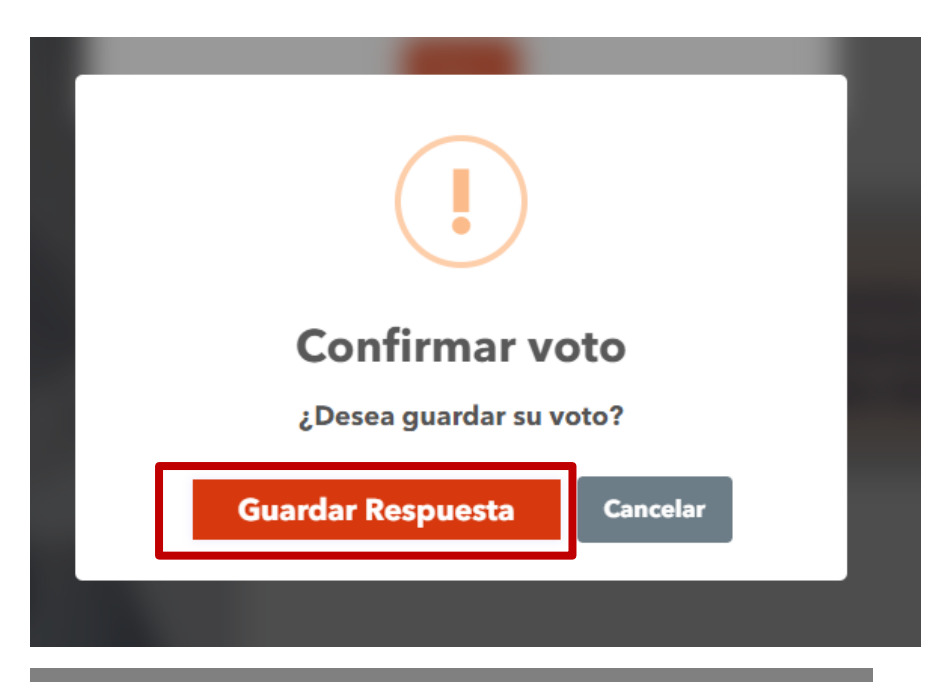

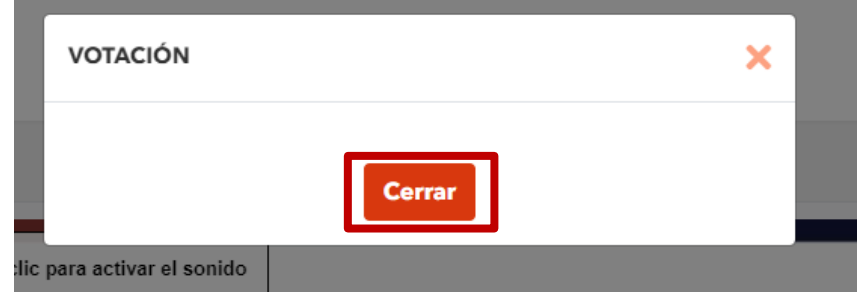

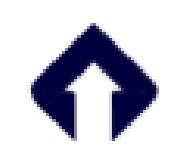

<span id="page-33-0"></span>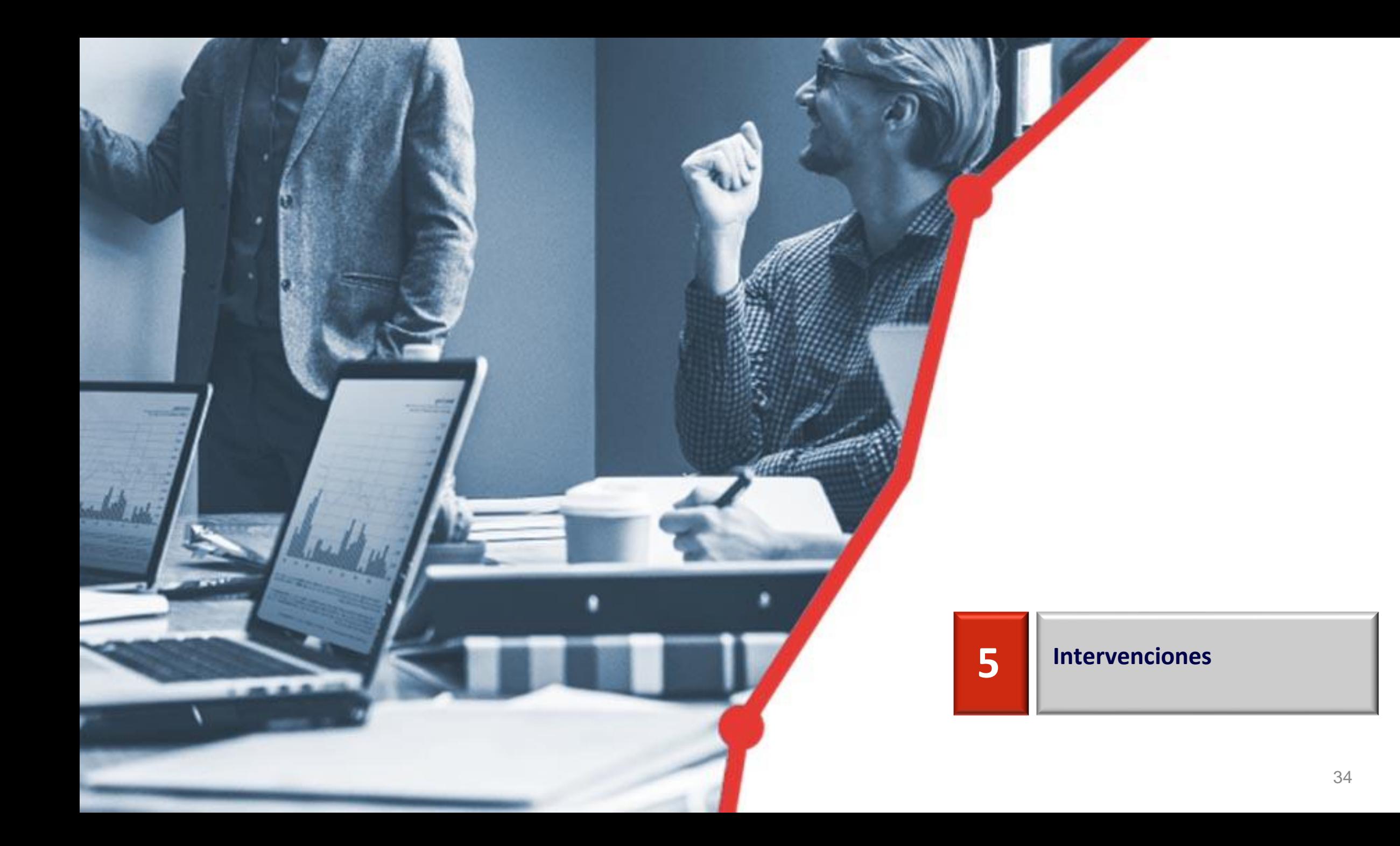

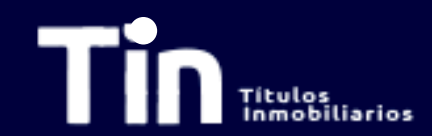

### Si desea intervenir en la Asamblea, lo podrá hacer a través del chat. Recuerde que únicamente los **inversionistas TIN tienen voz y voto en la Asamblea**, los invitados son espectadores.

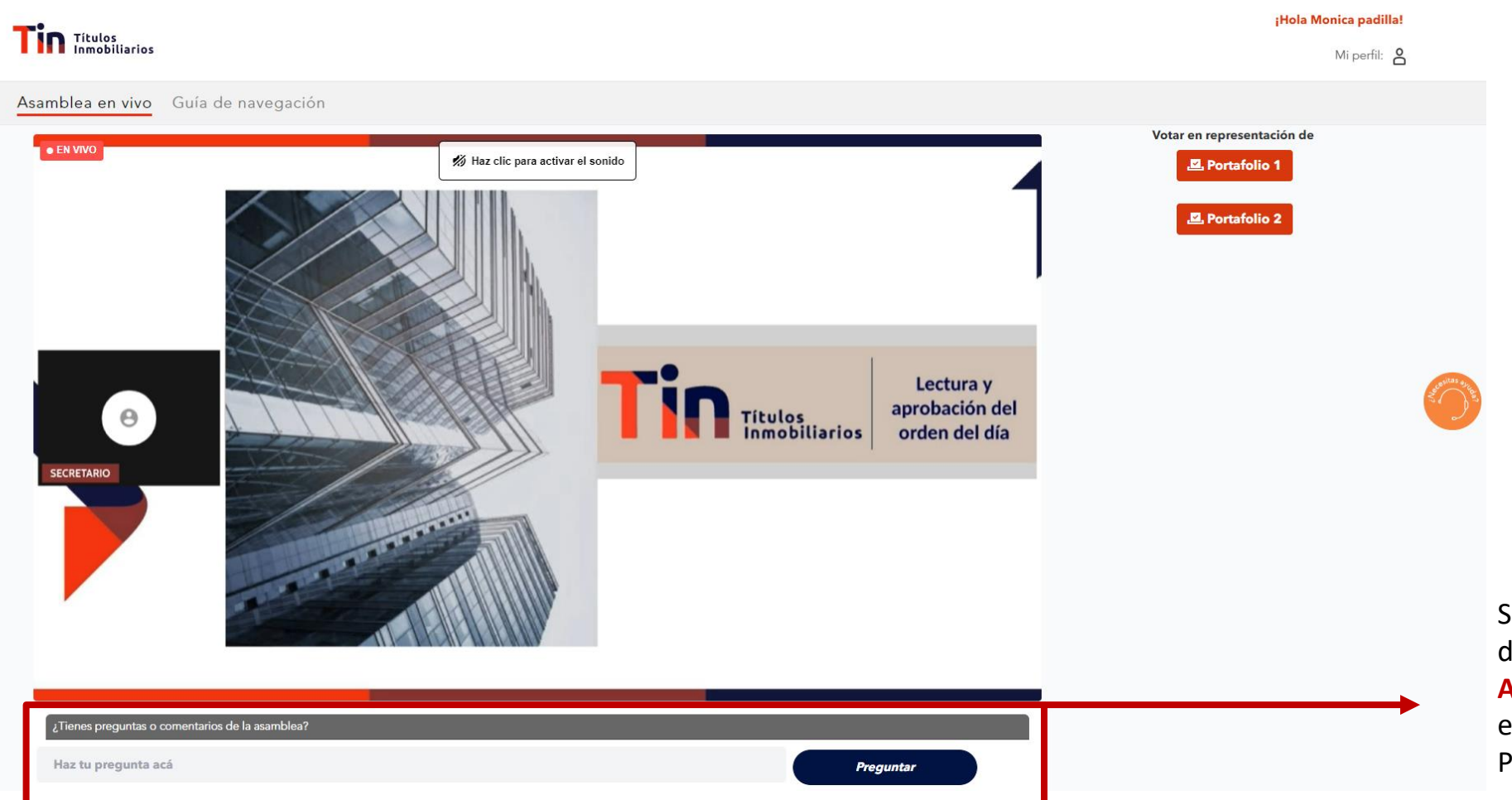

Siempre tendrá disponible la opción de **pregunta o comentarios de la Asamblea**. Si desea intervenir escriba en esta sección. Recuerde dar clic en Preguntar.

**Intervenciones**

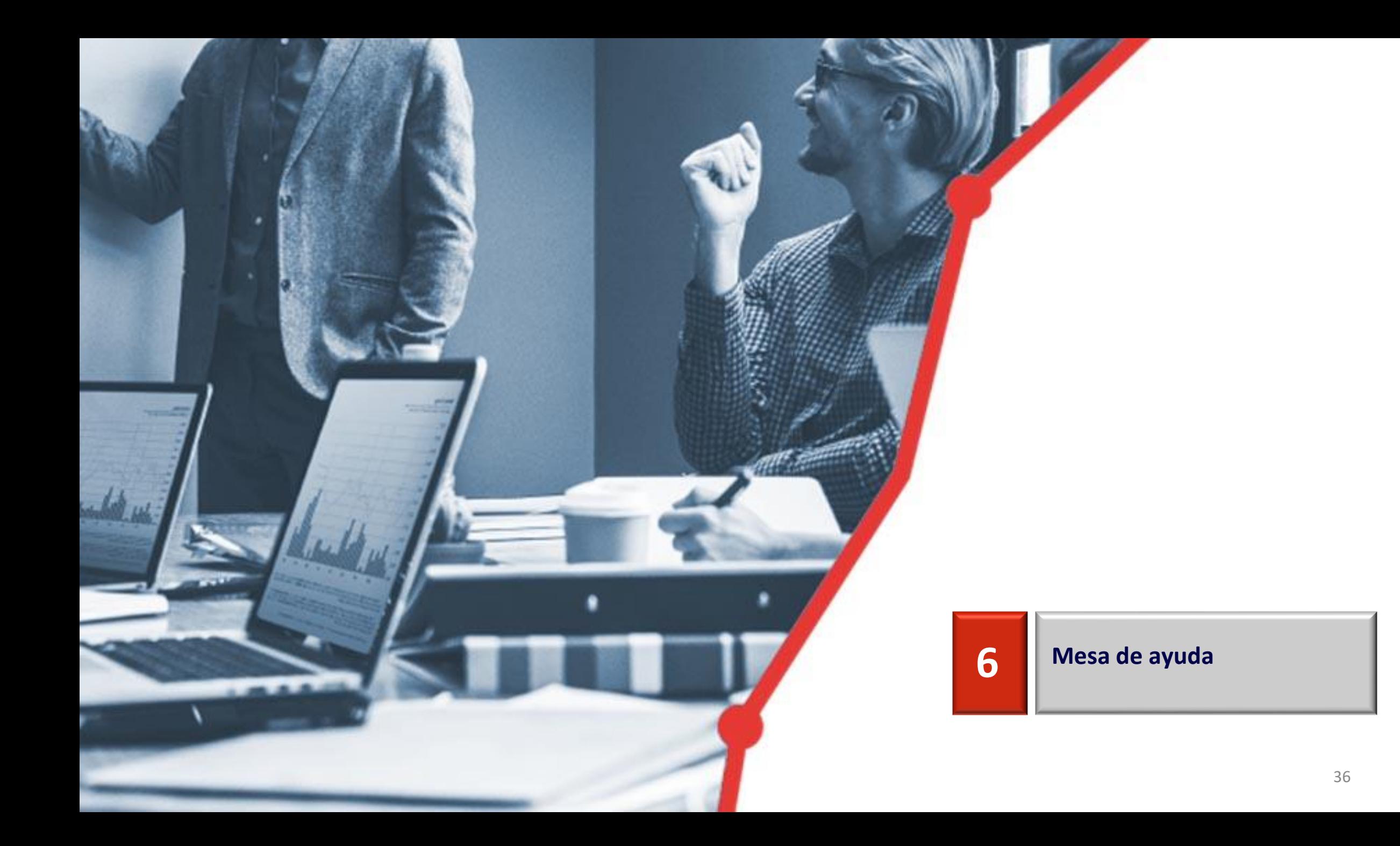

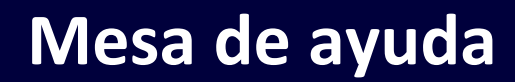

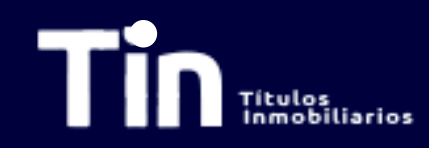

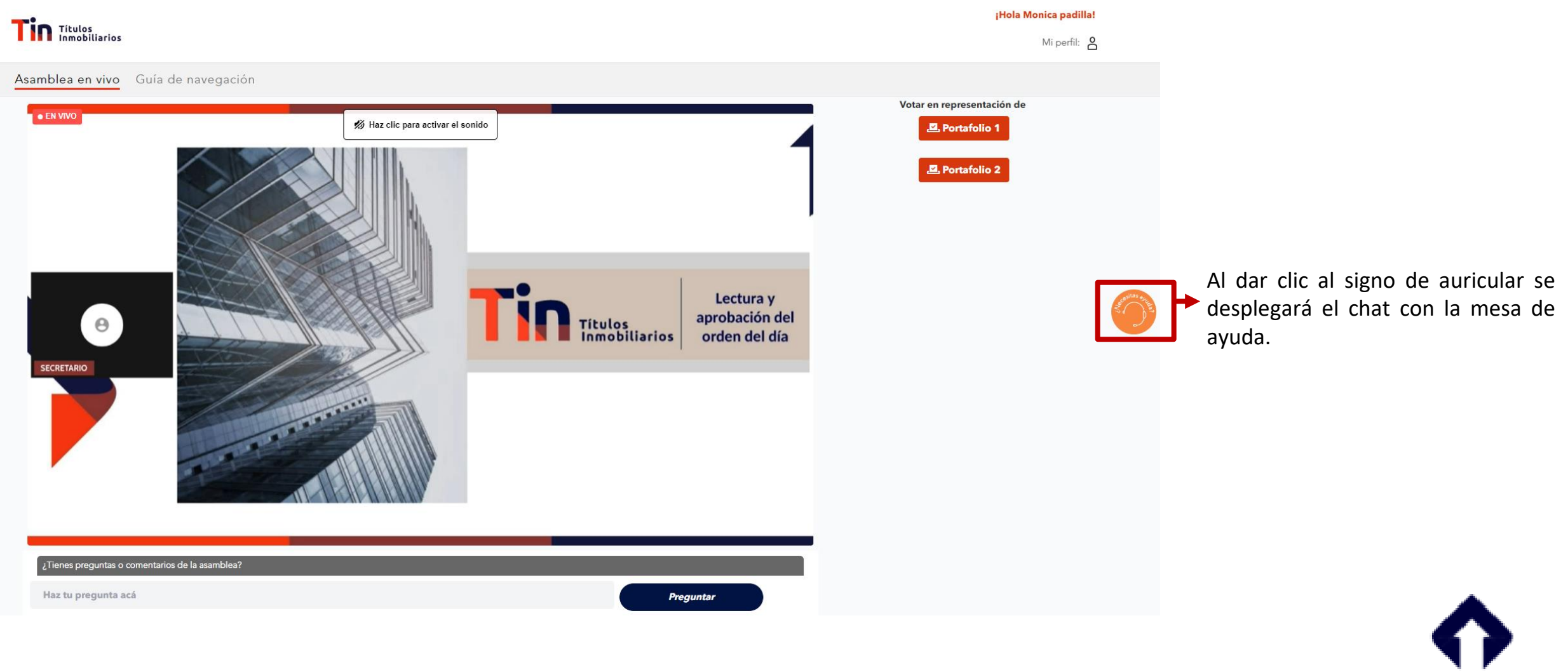

## **Mesa de ayuda**

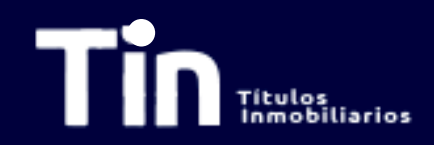

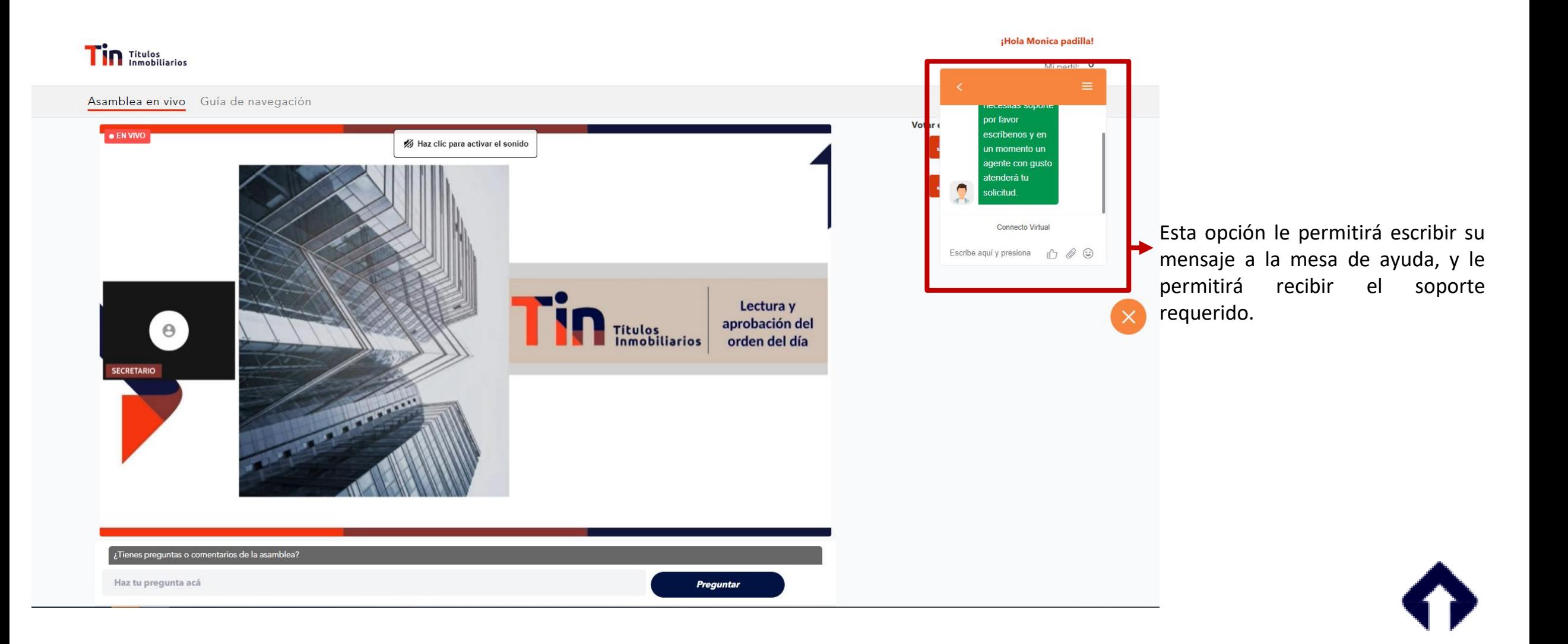

### **Disclaimer**

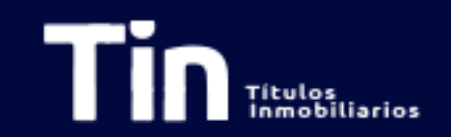

*Titularizadora Colombiana S.A publica el presente documento con un carácter estrictamente informativo.*

*Este documento contiene proyecciones y expectativas del futuro, las cuales involucran elementos significativos de juicio subjetivo y de análisis que reflejan varios supuestos con respecto al desempeño de varios factores. Debido a que los juicios, análisis y supuestos están sujetos a incertidumbres en el negocio, incertidumbres económicas y competitivas más allá del control de la fuente, no puede garantizarse que los resultados serán de acuerdo con las proyecciones y expectativas futuras. La Titularizadora Colombiana S.A. no asume obligación alguna de actualizar o corregir la información contenida en esta presentación.*

*Esta presentación no reemplaza la información contenida en el prospecto de información ni en el reglamento de emisión, por lo que el prospecto de información y el reglamento de emisión deberán ser consultados por los inversionistas o futuros inversionistas, antes de tomar cualquier decisión de inversión.*

*La Titularizadora Colombiana S.A. no asume responsabilidad por la utilización que cualquier tercero pueda hacer del contenido plasmado en esta presentación y, por lo tanto, ellos deberán hacer su propio análisis y evaluación de la información acá recogida y serán responsables del análisis y las conclusiones que hagan sobre o con base en esta presentación.*

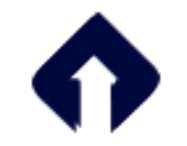